Doelen die je bereikt met het afwerken van deze module:

- ✓ Je kan thuis zelfstandig de instapoefeningen maken op Tinkercad en programmeren.
- Je kan een stappenplan volgen om de realisatie tot een goed einde te brengen.
- Je kan de elektrische componenten correct plaatsen op het breadbord.
- ✓ Je kan de verschillende onderdelen benoemen en verklaren van de Arduino.
- Je kan de temperatuursensor correct aansluiten.
- Je kan een schakeling opbouwen met een Arduino starters kit.

# Probleem/Behoefte

We maken zelf een biomeiler. Deze biomeiler gaat ook warmte produceren. Nu willen we graag weten wat de temperatuur is binnenin de biomeiler. Het zou ideaal zijn als dit automatisch kon geregistreerd worden. Om dit te realiseren, gaan we gebruik maken van een Arduino om de temperatuur te meten. Dit kan zichtbaar gemaakt worden met een ledje. In deze module maak je kennis met de Arduino, je zal de schakeling zelf maken en het programma zelf schrijven.

# Wat is een Arduino en hoe werkt het?

Een Arduino is een **kleine computer** op zichzelf. De Arduino heeft wel continu elektriciteit nodig om te werken, dit kan met een **adaptor of batterij.** De Arduino staat enkel in voor de verwerking. In heel het proces zijn er ook **invoerorganen** (sensoren, schakelaar, drukknop …), maar ook **uitvoerorganen** (ledje, motor, zoemer …).

Om de Arduino iets te laten uitvoeren moet er een **programma** geschreven worden. Dat programma moet ook nog op de Arduino geraken, dit gebeurt **via een USB-kabel**. Om te programmeren kan je gebruik maken van **Tinkercad**. Hier wordt gebruik gemaakt van **blokken** i.p.v. geschreven tekst/code. Het schrijven van codes is voor de programmeurs. Wij beperken ons enkel tot Tinkercad. Het programma lijkt sterk op Scratch.

De werking met de Arduino is volgens **het gegevenswerkingsproces**. Hieronder zie je duidelijke voorbeelden van wat mogelijke invoer- en uitvoercomponenten zijn.

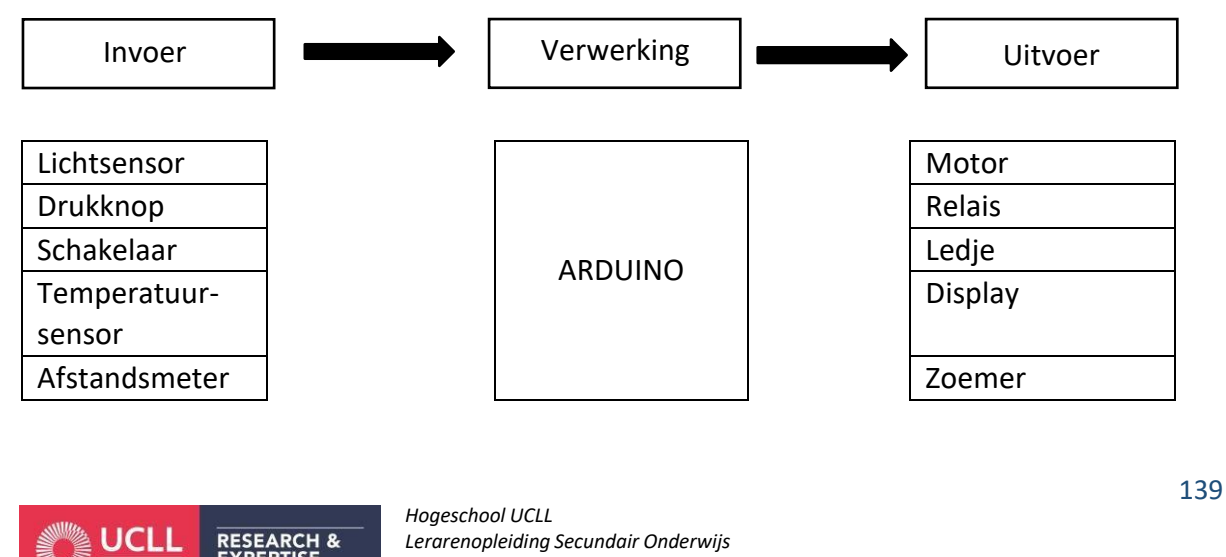

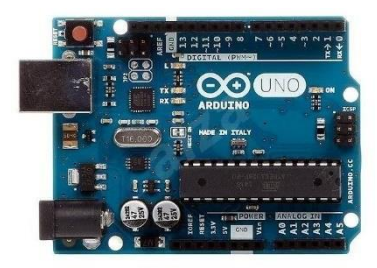

## Waar vind je een Arduino terug?

Opdracht: Op tal van plaatsen vind je een Arduino. Zoek nu zelf **op het internet** waar je een Arduino tegenkomt in het **dagelijks leven**.

*Waar vind je een Arduino in het dagelijks leven? Noteer hieronder minstens 3 voorbeelden.*

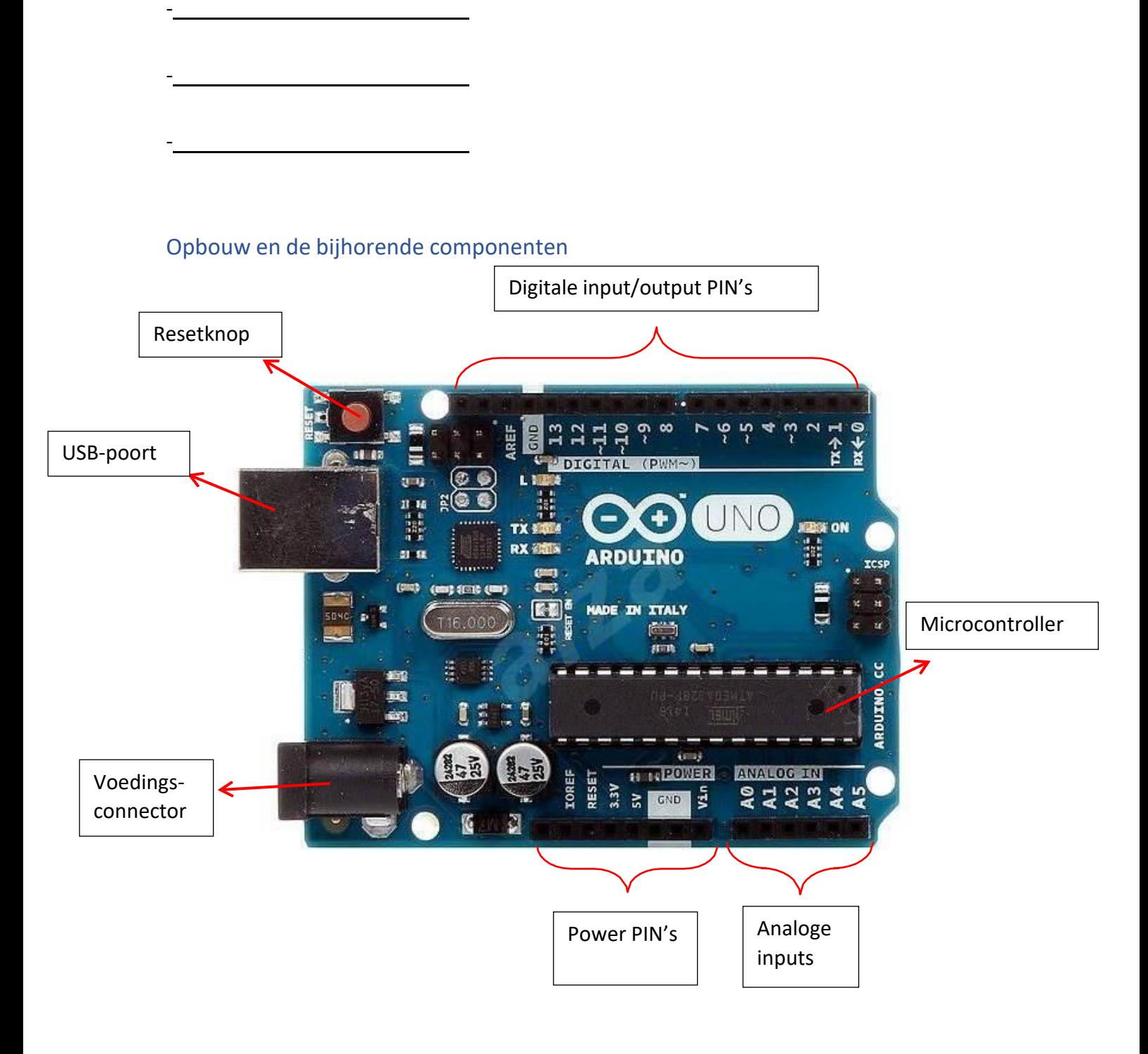

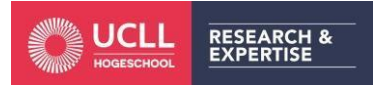

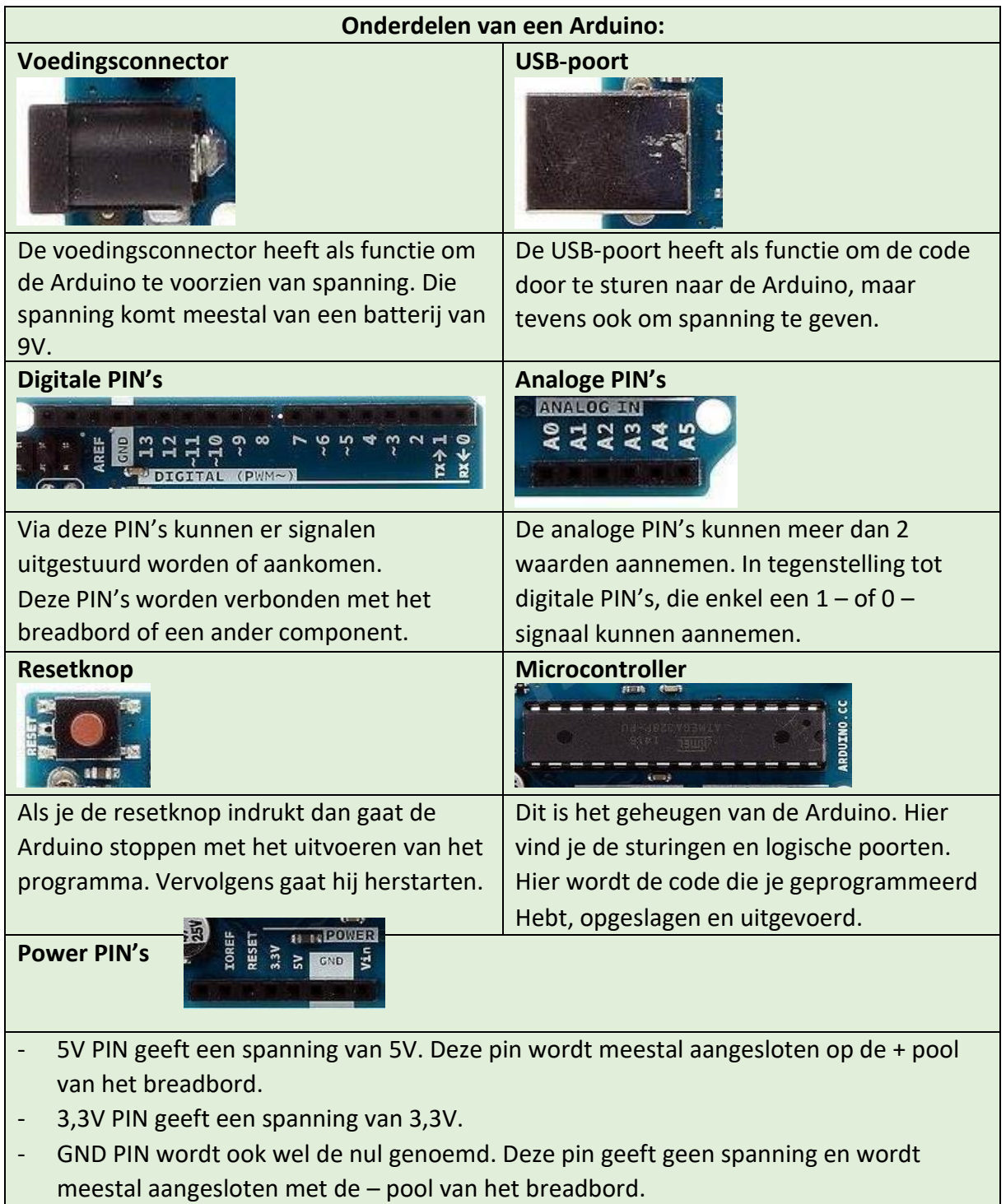

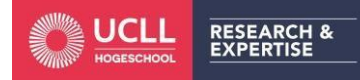

Enkel met een Arduino ga je het niet redden. Je hebt nog tal van andere componenten nodig. Hieronder zijn de belangrijkste opgesomd die je het meeste gaat gebruiken.

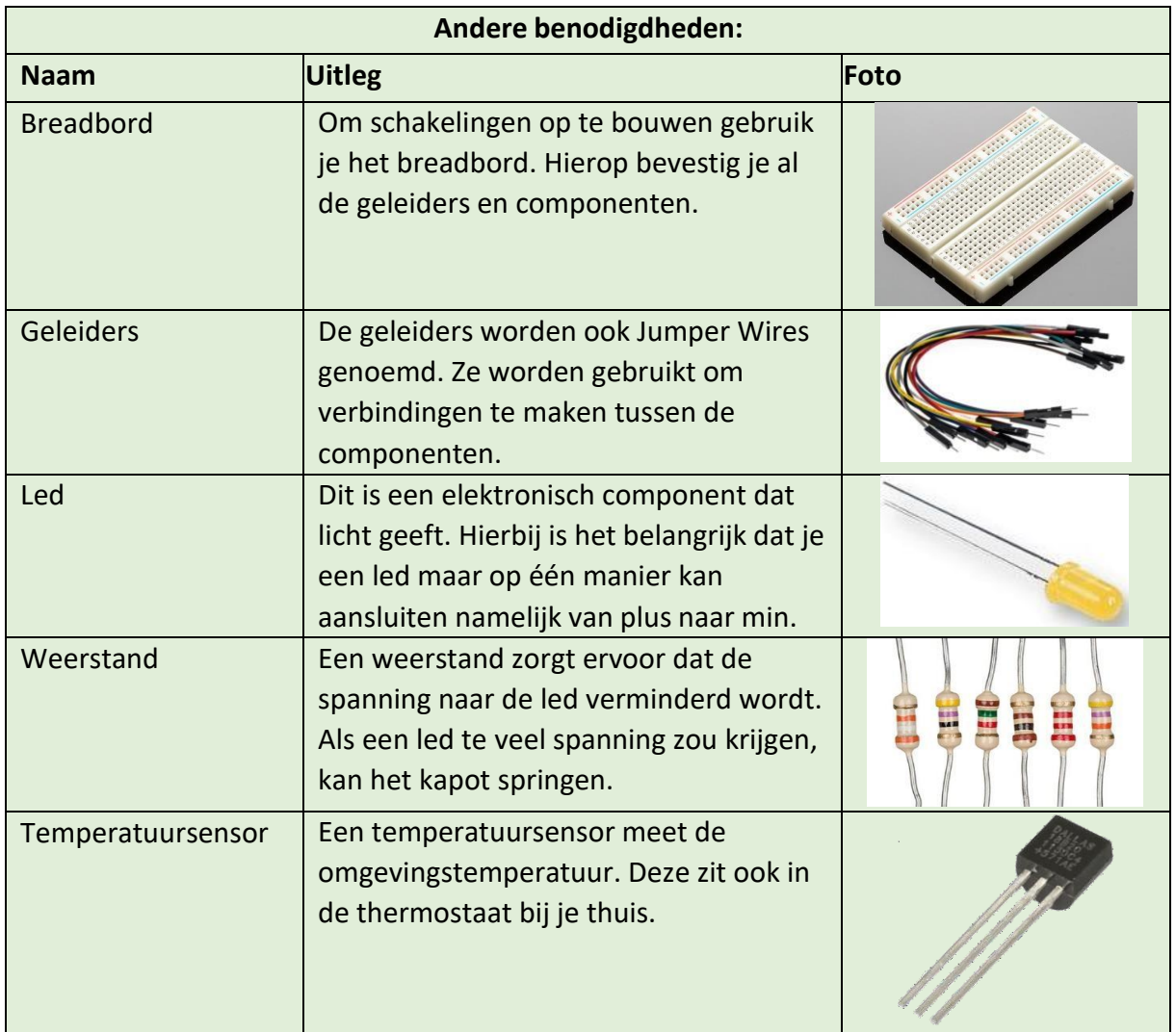

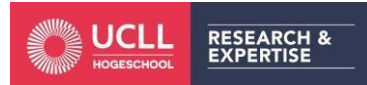

# Temperatuursensor

Binnenin de biomeiler monteren we een temperatuursensor om de temperatuur te meten zodat we een evolutie kunnen zien. Er zijn verschillende soorten temperatuursensoren. Het is daarom belangrijk om voor onze mini biomeiler de juiste sensor te kiezen. Je moet rekening houden met het meetbereik, de gevoeligheid, de prijs …

In ons dagelijks leven kom je ook zeker en vast in aanraking met sensoren die de temperatuur meten.

Opdracht: *Geef 3 voorbeelden uit het dagelijkse leven waar je een temperatuursensor tegen komt.*

- -
- -
- **Soorten temperatuursensoren**

-

Een temperatuursensor neemt de temperatuur van een voorwerp waar en zet dit om naar een waarde (°C). Waardoor je een fysieke verandering van de temperatuur kan *voelen* of *detecteren*. Hieruit volgt dan een analoge of digitale output.

Temperatuursensoren zijn in alle soorten beschikbaar en hebben allemaal hun eigen verschillende kenmerken. We kunnen wel twee grote groepen onderscheiden namelijk:

- Contact temperatuursensoren: komen effectief in contact met het voorwerp waarvan je de temperatuur wil meten. Bijvoorbeeld: koortsthermometer onder je oksel.
- Contactloze temperatuursensoren: komen niet in contact met hetvoorwerp waarvan je de temperatuur wil meten. Bijvoorbeeld: koortsthermometer voor je hoofd houden.

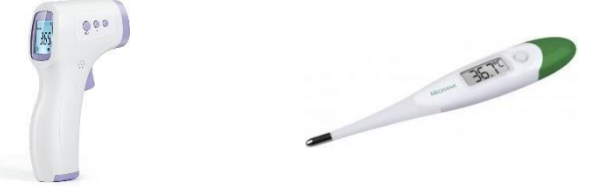

Deze twee groten groepen van temperatuursensoren kunnen ook worden onderverdeeld in de volgende 3 subgroepen sensoren:

- Elektromechanische sensoren  $\rightarrow$  Bijvoorbeeld: thermostaat
- Weerstandssensoren  $\rightarrow$  Bijvoorbeeld: koelvloeistoftemperatuur (auto)
- Elektronische sensoren → Bijvoorbeeld: cv-ketels

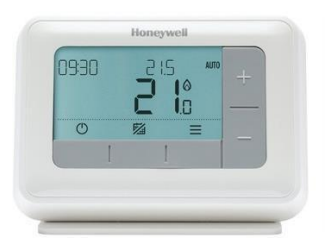

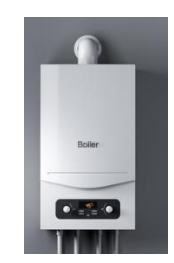

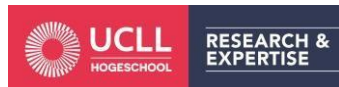

*Hogeschool UCLL Lerarenopleiding Secundair Onderwijs Campus Diepenbeek* Project: De biomeiler

### **Temperatuursensor - LM 35**

Voor onze mini biomeiler gebruiken we ook een temperatuursensor namelijk de LM35. Waarom kiezen we voor deze sensor als we de keuze hebben uit tientallen andere sensoren? We kozen voor deze sensor omdat:

- De sensor heeft een voldoende groot meetbereik
- Kalibreren is niet nodig
- Heel makkelijk te gebruiken en werkt met een Arduino
- Goedkoop

**LM35** 14-20V 2 OUT 3 GND

# De LM 35-sensor moet niet gekalibreerd worden: dit wil zeggen dat deze sensor de temperatuur al in graden Celcius waarneemt. Deze sensor heeft een groot meetbereik namelijk tussen -55°C en 150°C. De precisie of gevoeligheid van de sensor is 0,5°C.

## Hoe werkt deze sensor en meet deze sensor de temperatuur?

Op de eerste pin komt de spanning binnen die de sensor nodig heeft om te werken. De spanning die de sensor nodig heeft ligt tussen 4 en 20V. De middelste pin ontvangt een spanning die kan variëren afhankelijk van de temperatuur. Wanneer de temperatuur 1°C stijgt gaat de spanning in de middelste pin met 10 mV omhoog. Omgekeerd net hetzelfde als de temperatuur daalt, per 1°C vermindert de spanning in de middelste pin met 10 mV. Dit wil zeggen dat de temperatuur recht evenredig is met de spanning in de middelste pin. Zie de grafiek hieronder.

Voorbeeld: We berekenen de spanning in de middelste pin. De temperatuur is 18°C. Per 1°C stijgt de spanning met 10 mV. We vermenigvuldigen de temperatuur met de spanningsverhoging: 18°C.10 mV = 180 mV --- > dit is de spanning in de middelste pin.

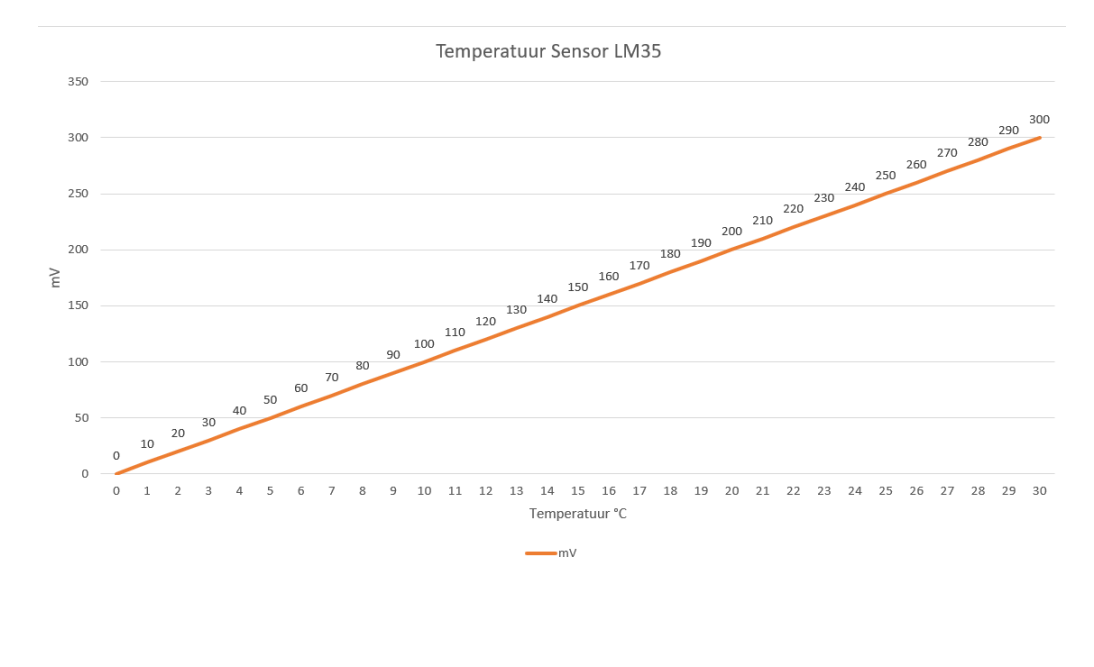

*Hogeschool UCLL*

# Aanmelden op Tinkercad

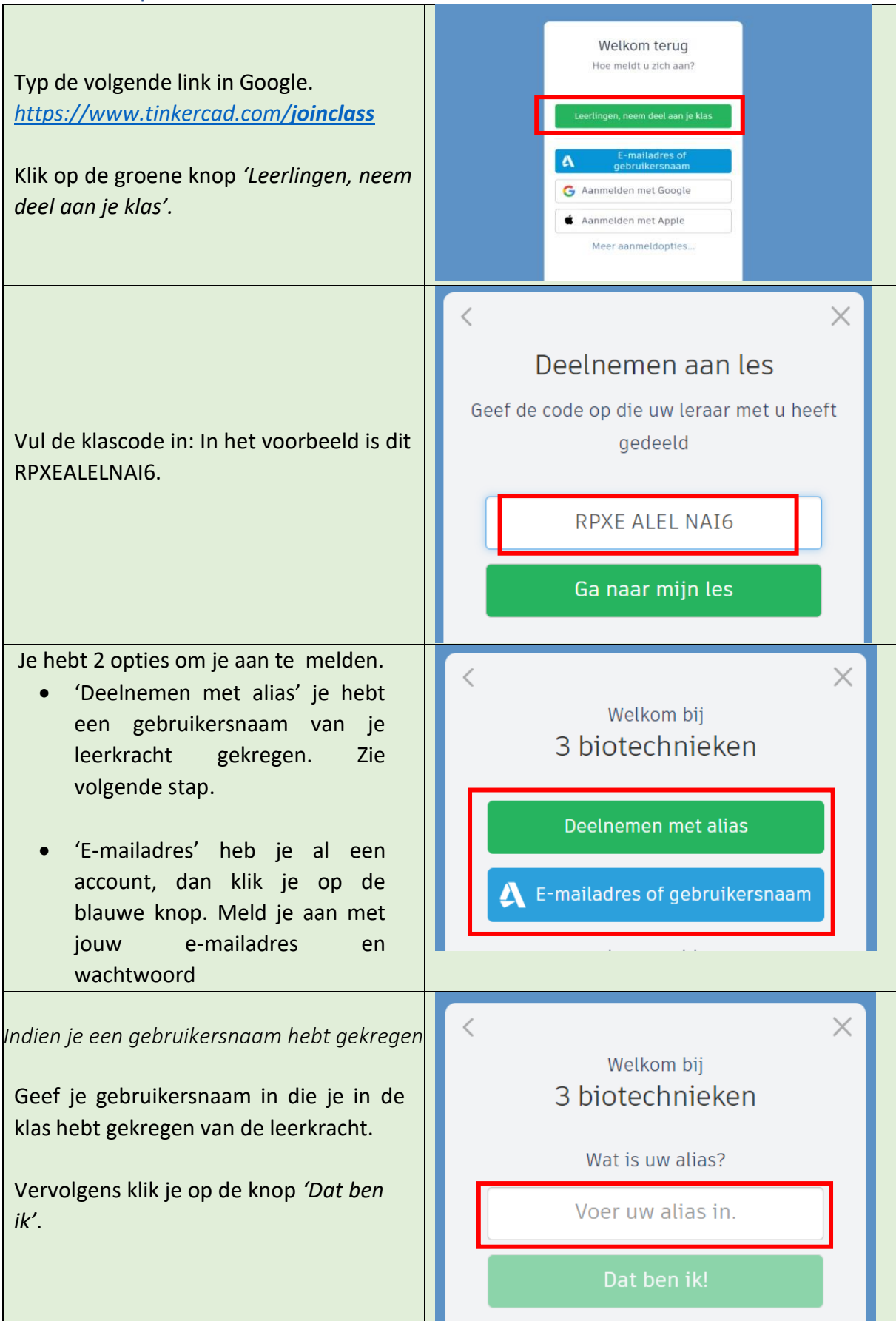

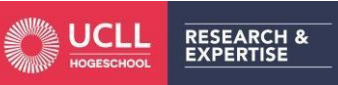

*Hogeschool UCLL Lerarenopleiding Secundair Onderwijs Campus Diepenbeek* Project: De biomeiler

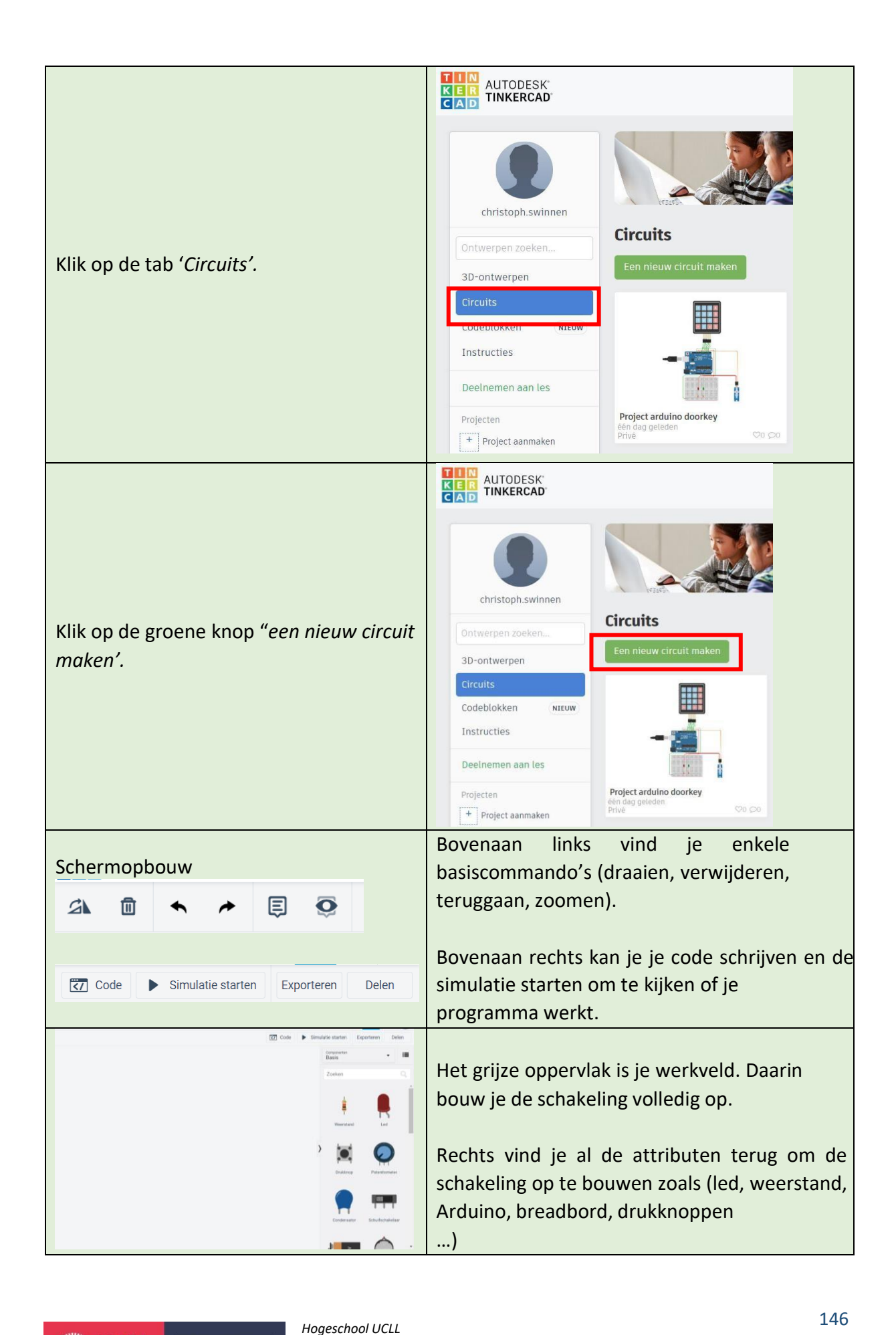

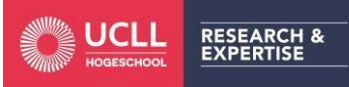

# Oefeningen Instapoefening

## **Wat is het doel van deze oefening?**

Wanneer je op de drukknop duwt, gaat het groene ledje aan. Wanneer je niet op de drukknop duwt, blijft het rode ledje aan. Je schrijft hier een programma voor in Tinkercad.

Het is mogelijk je eerste keer dat je met een Arduino en met Tinkercad werkt, daarom vind je hieronder een stappenplan om deze oefening stap voor stap op te lossen.

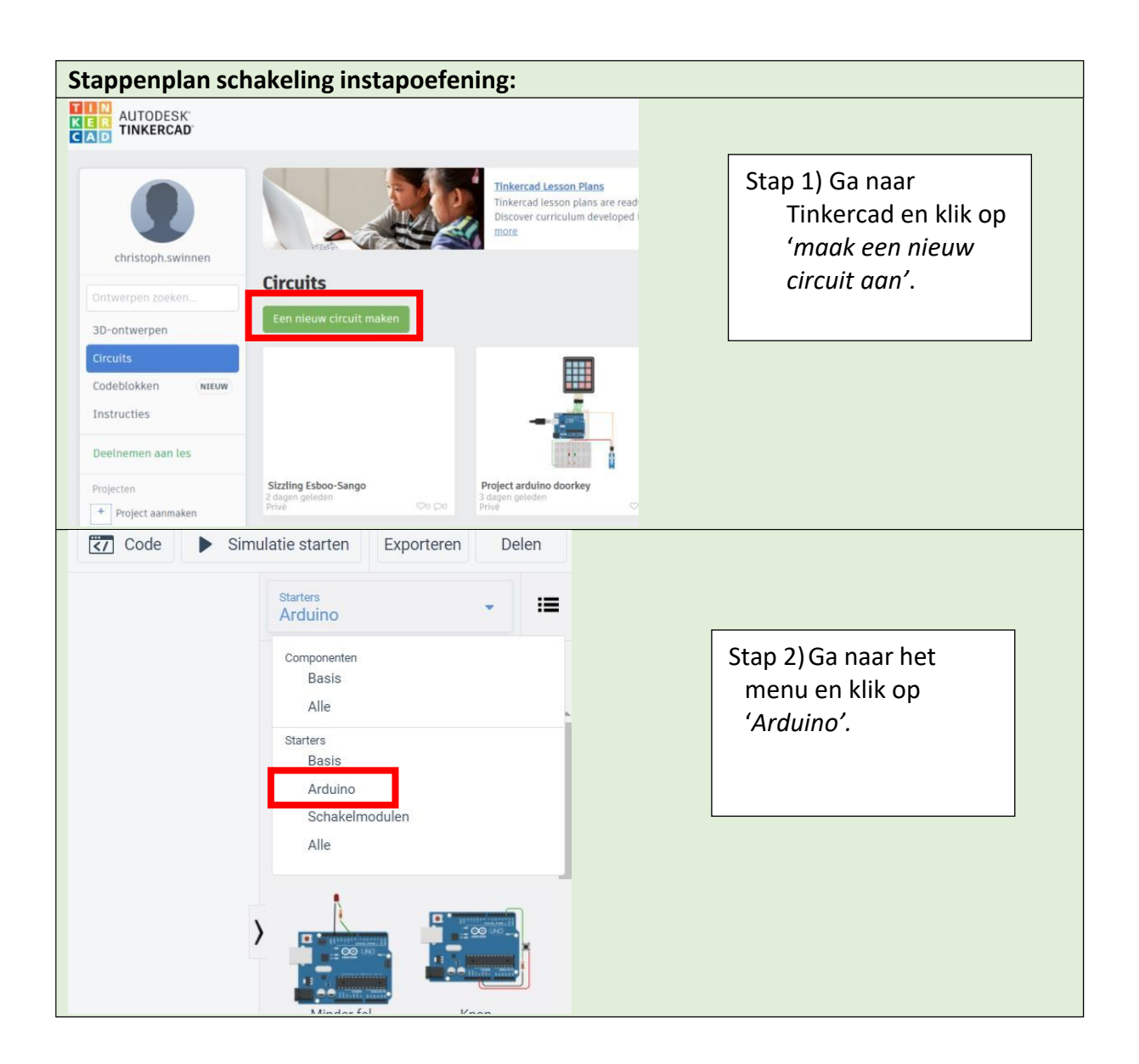

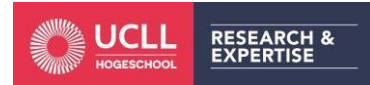

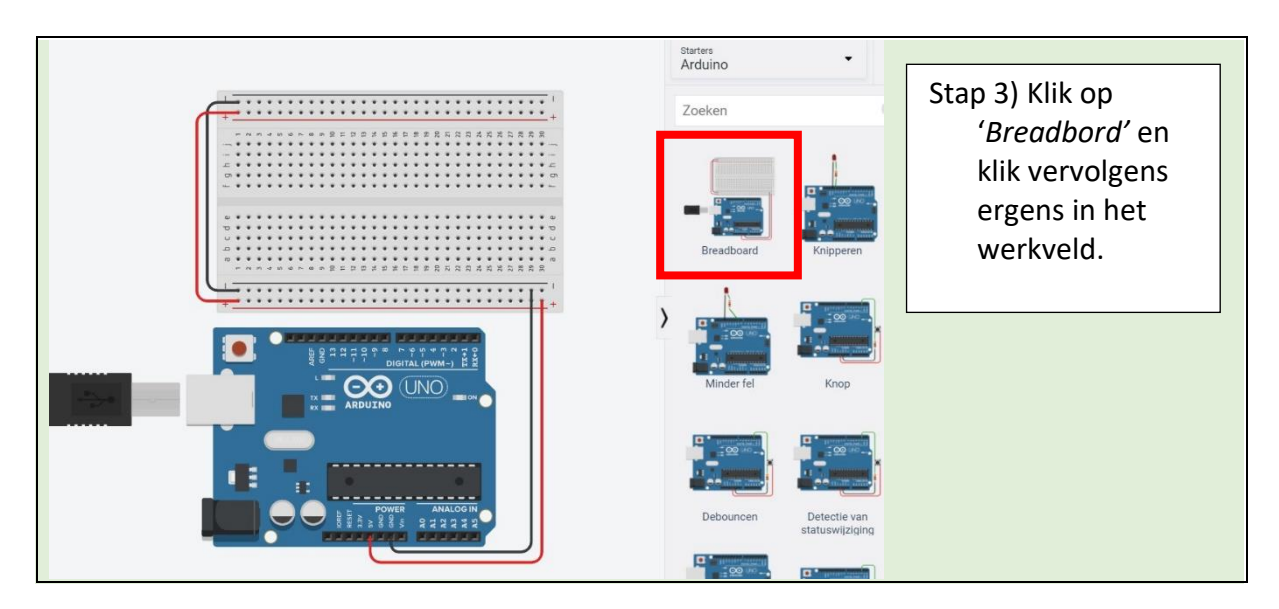

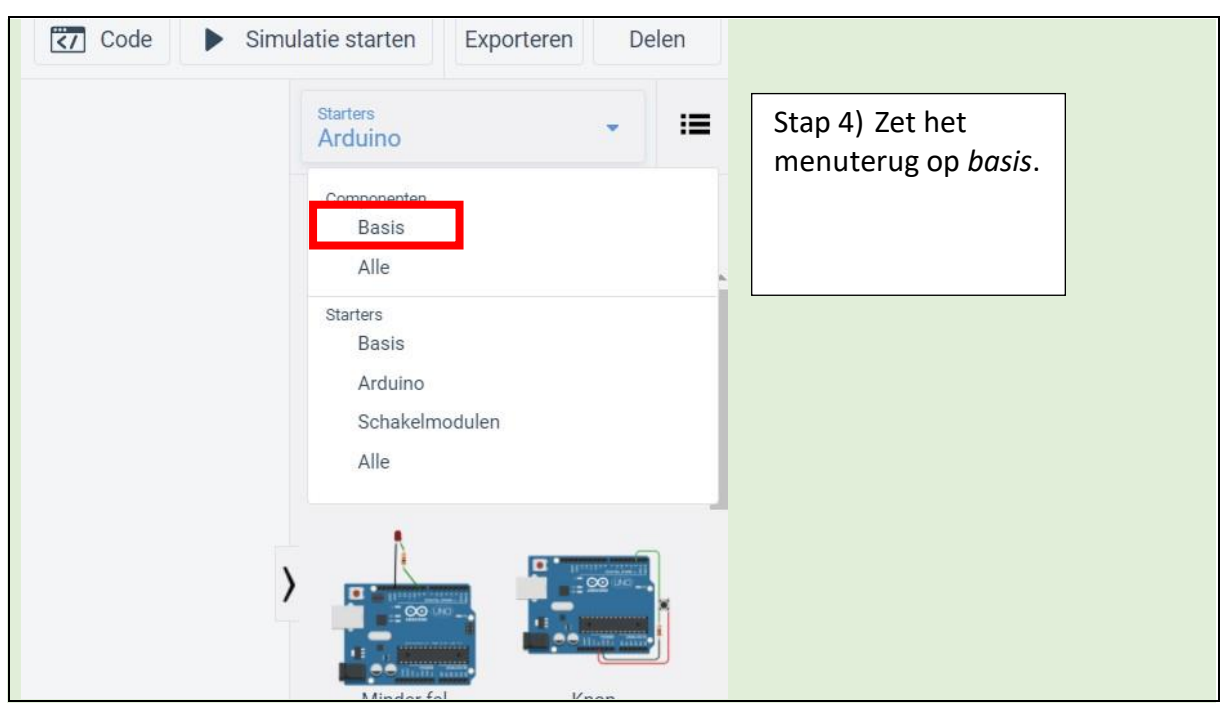

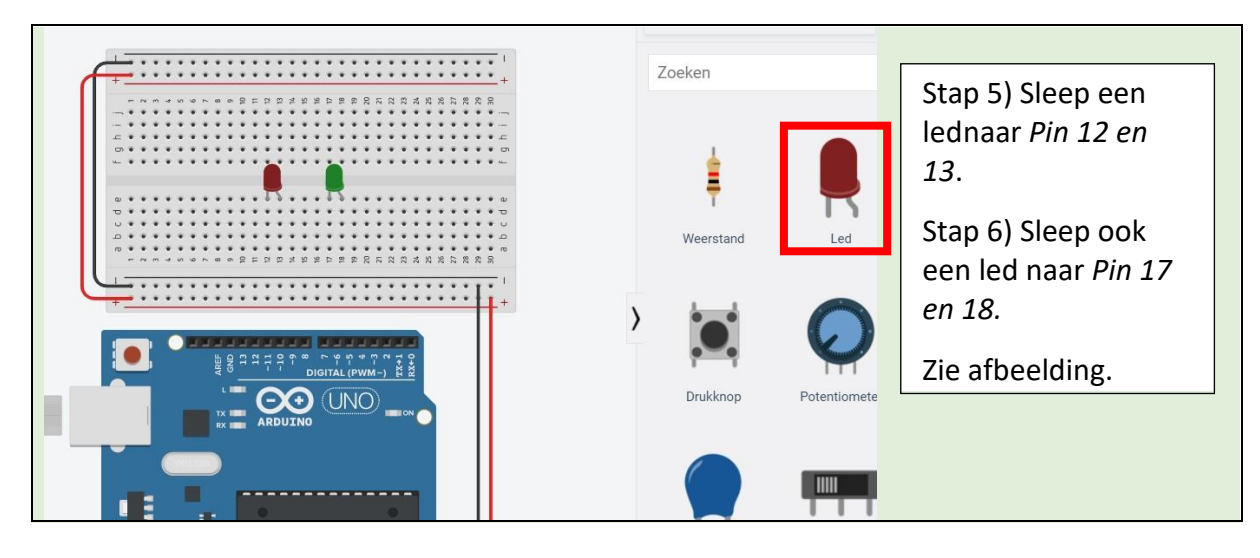

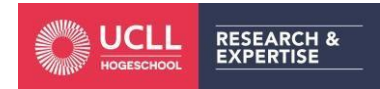

*Hogeschool UCLL Lerarenopleiding Secundair Onderwijs*

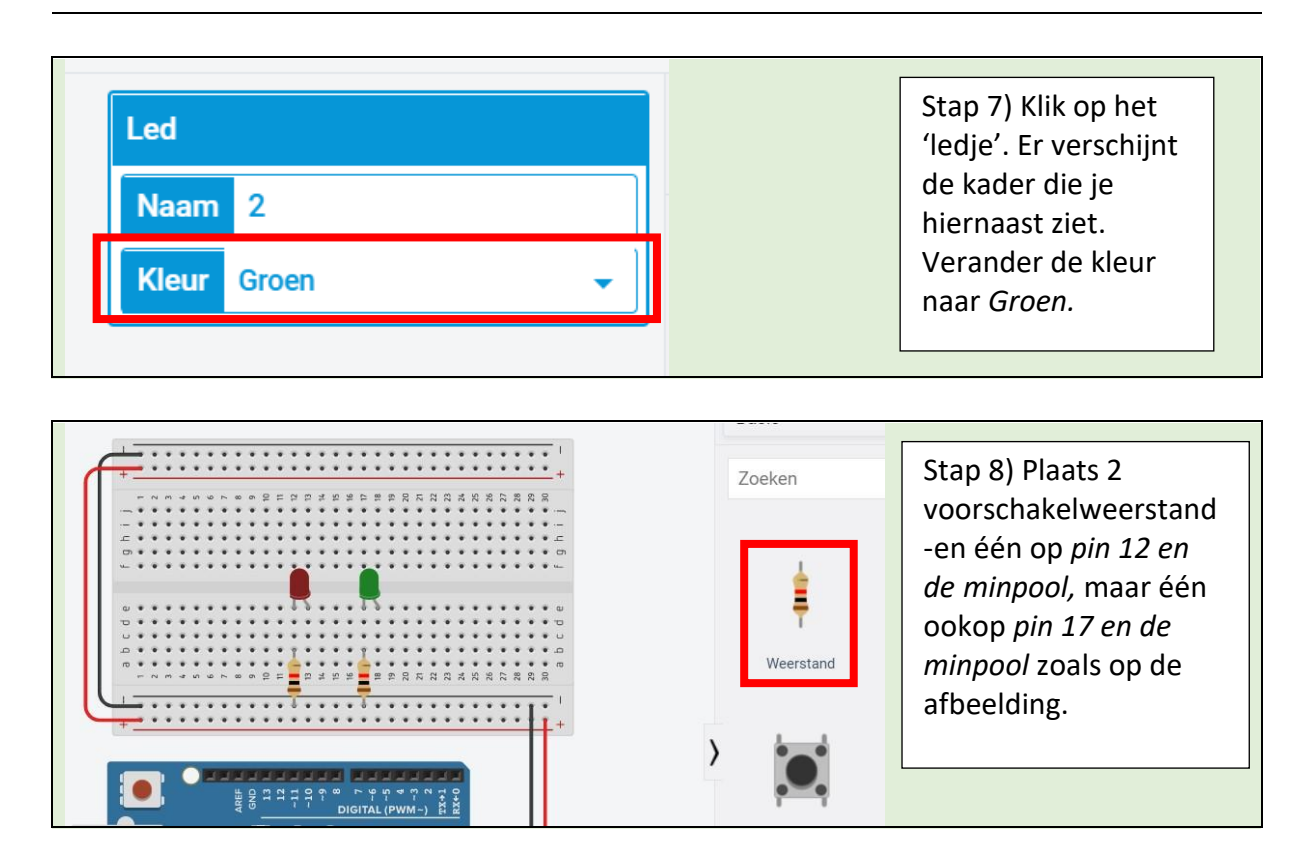

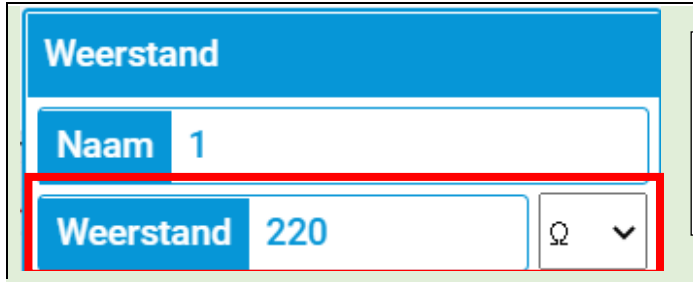

Stap 9) Klik op de 'weerstand' en verander de waarde naar *220 Ω.* Kies de juiste grootheid! Doe dit voor beide weerstanden.

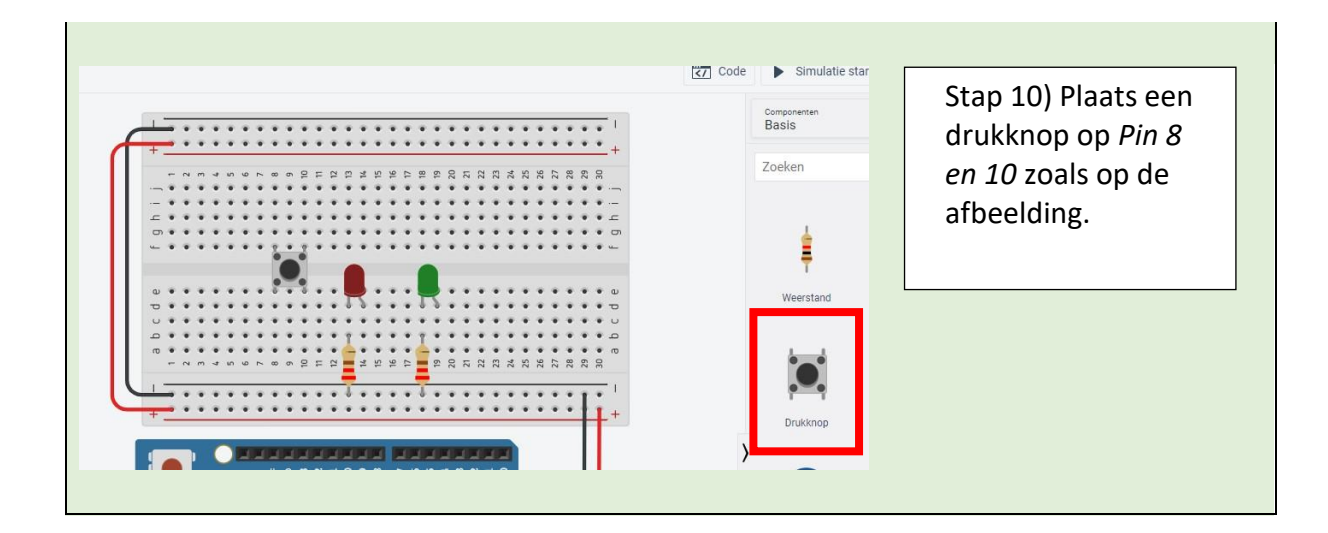

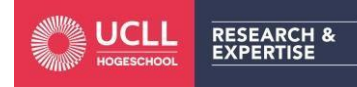

149 *Hogeschool UCLL Lerarenopleiding Secundair Onderwijs*

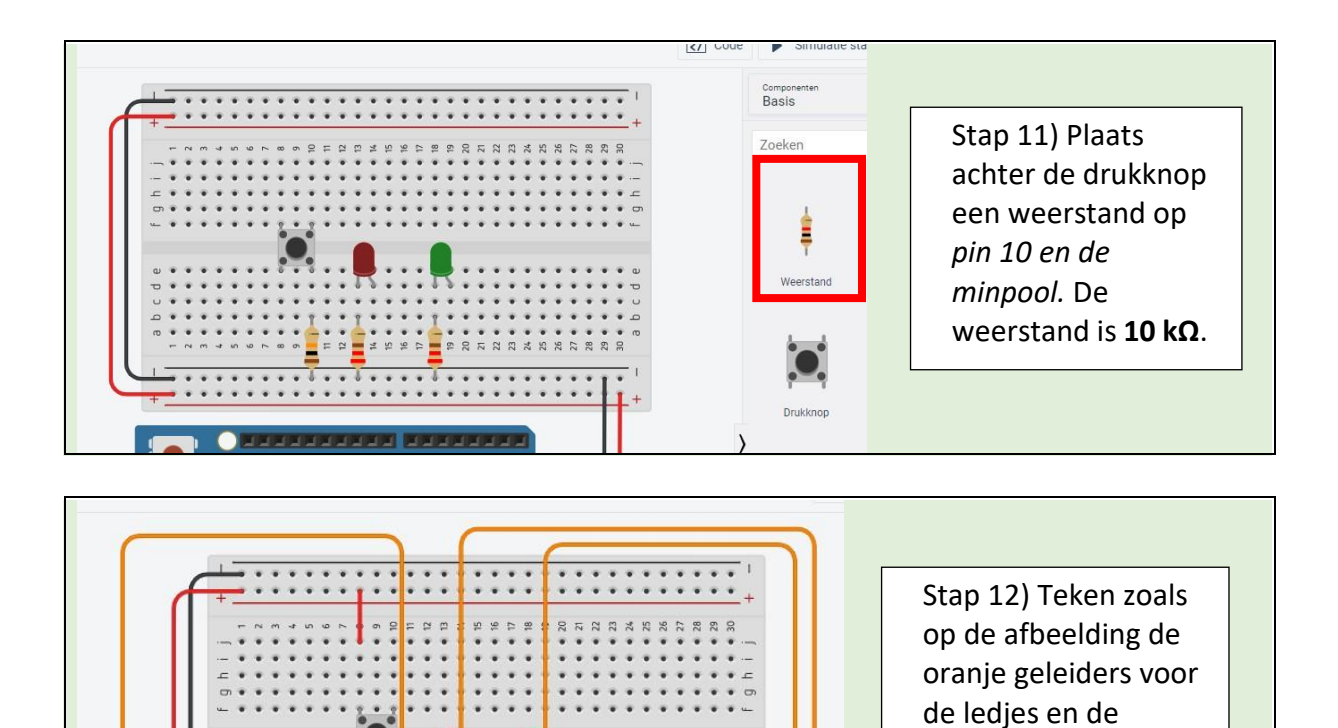

 $\bullet$ 

 $\bullet$  (UNO)

. . . . .

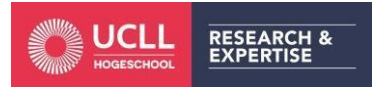

drukknop.

rode geleider.

De draden moeten netjes getekend zijn zoals op de afbeelding.

Teken ook de kleine

De schakeling met de drukknop is klaar. Om dit nu te simuleren, ga je moeten programmeren. In het stappenplan hieronder programmeren we samen deze oefening.

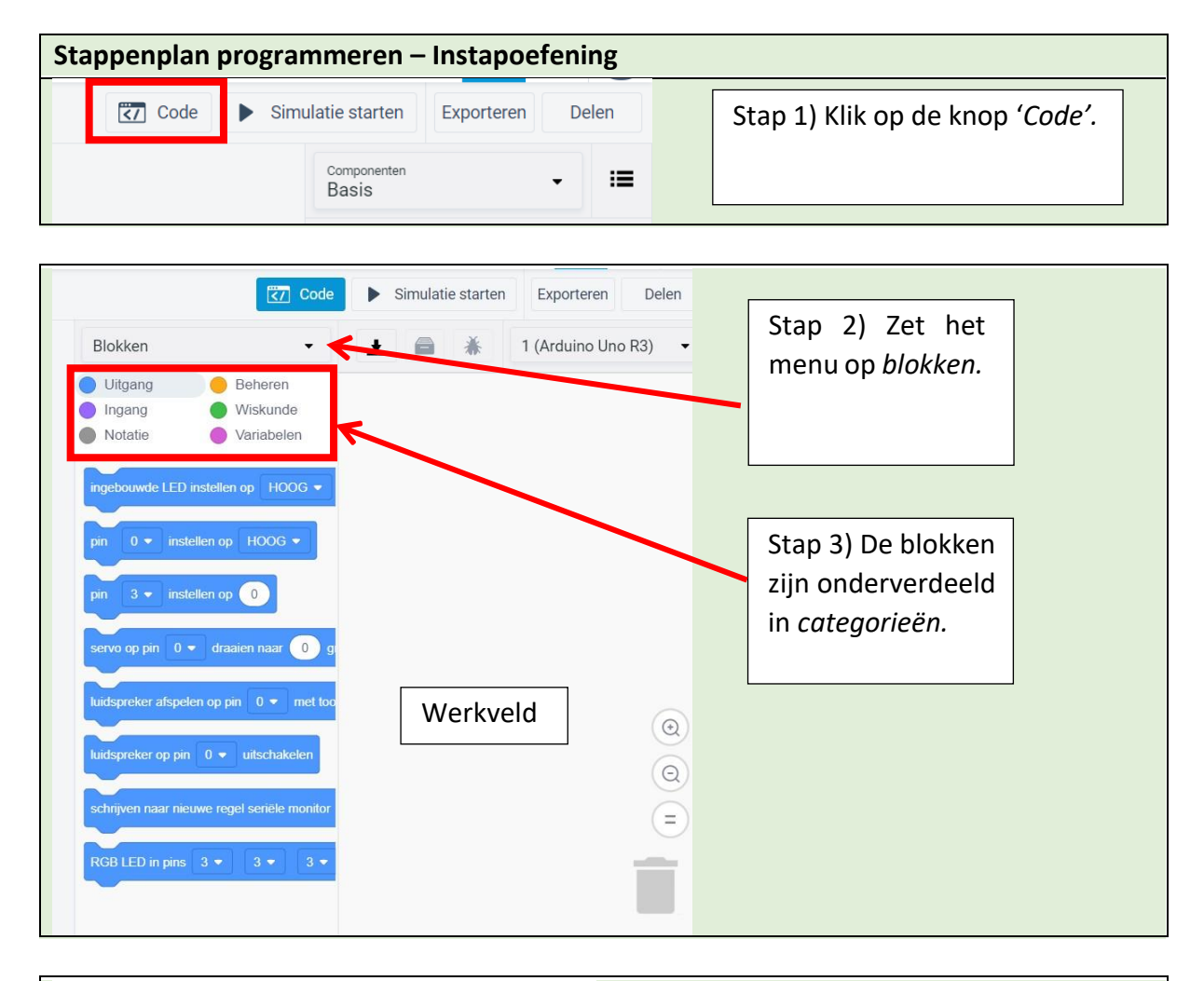

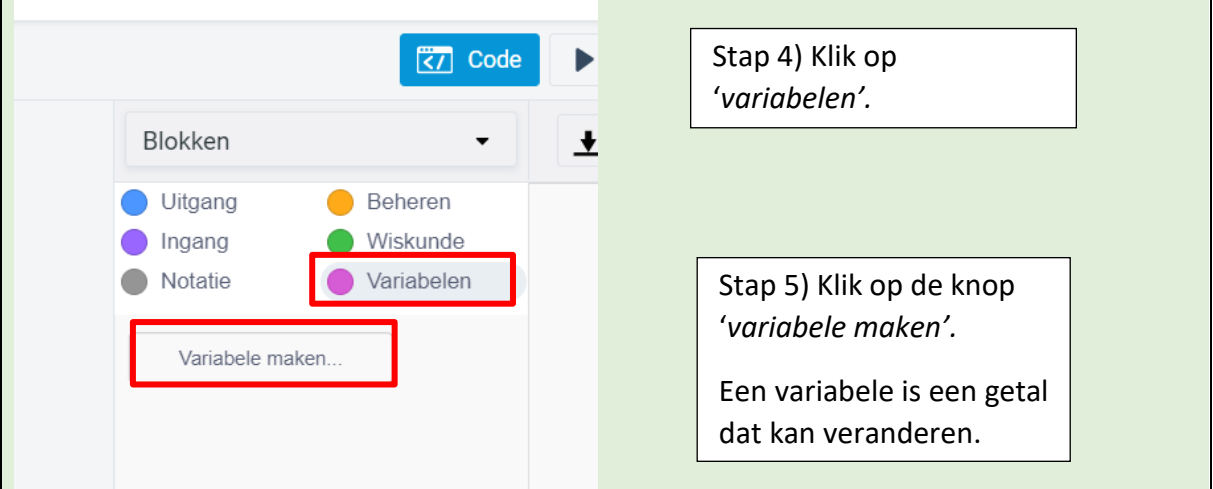

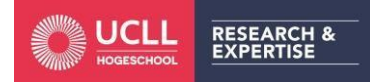

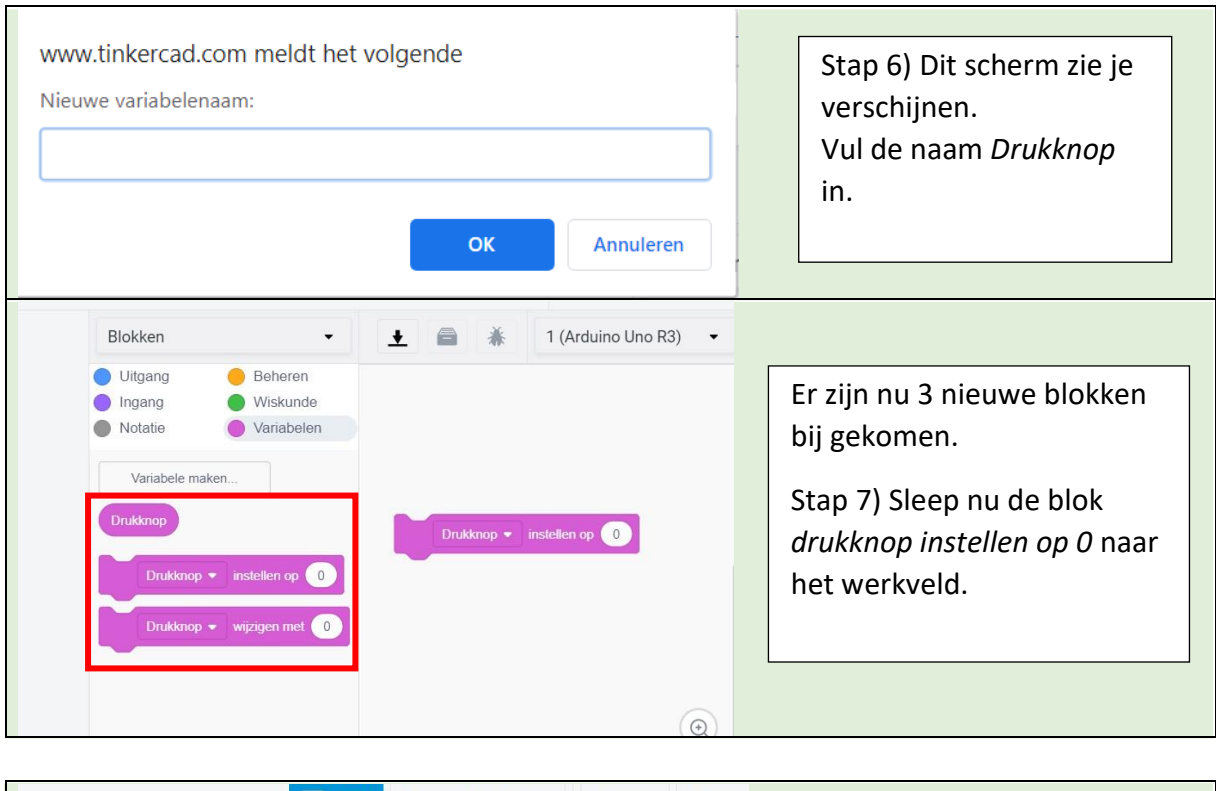

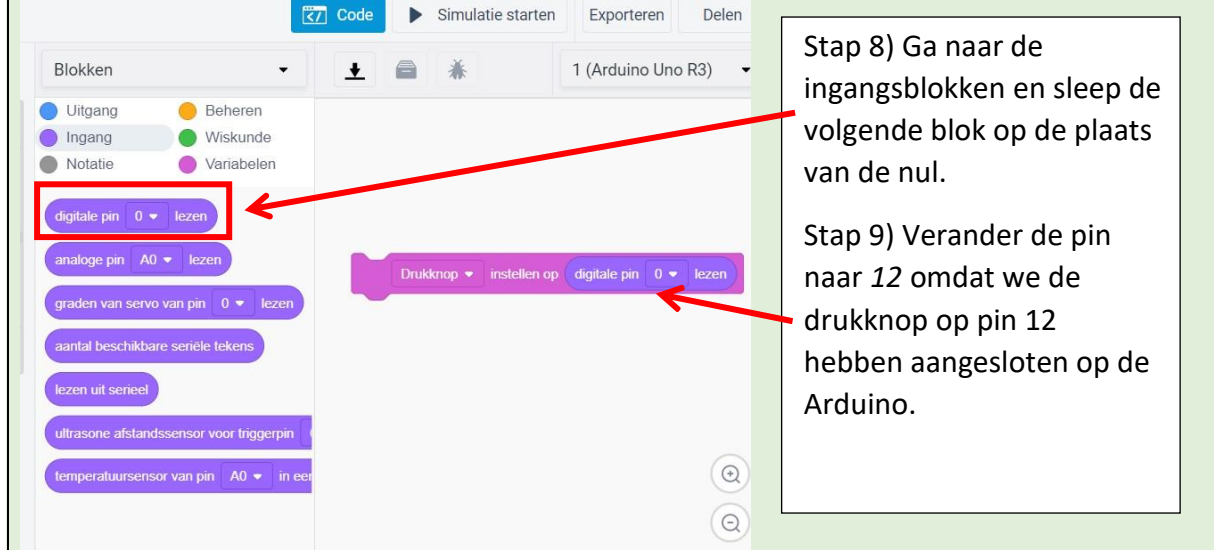

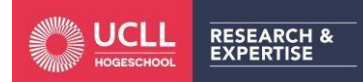

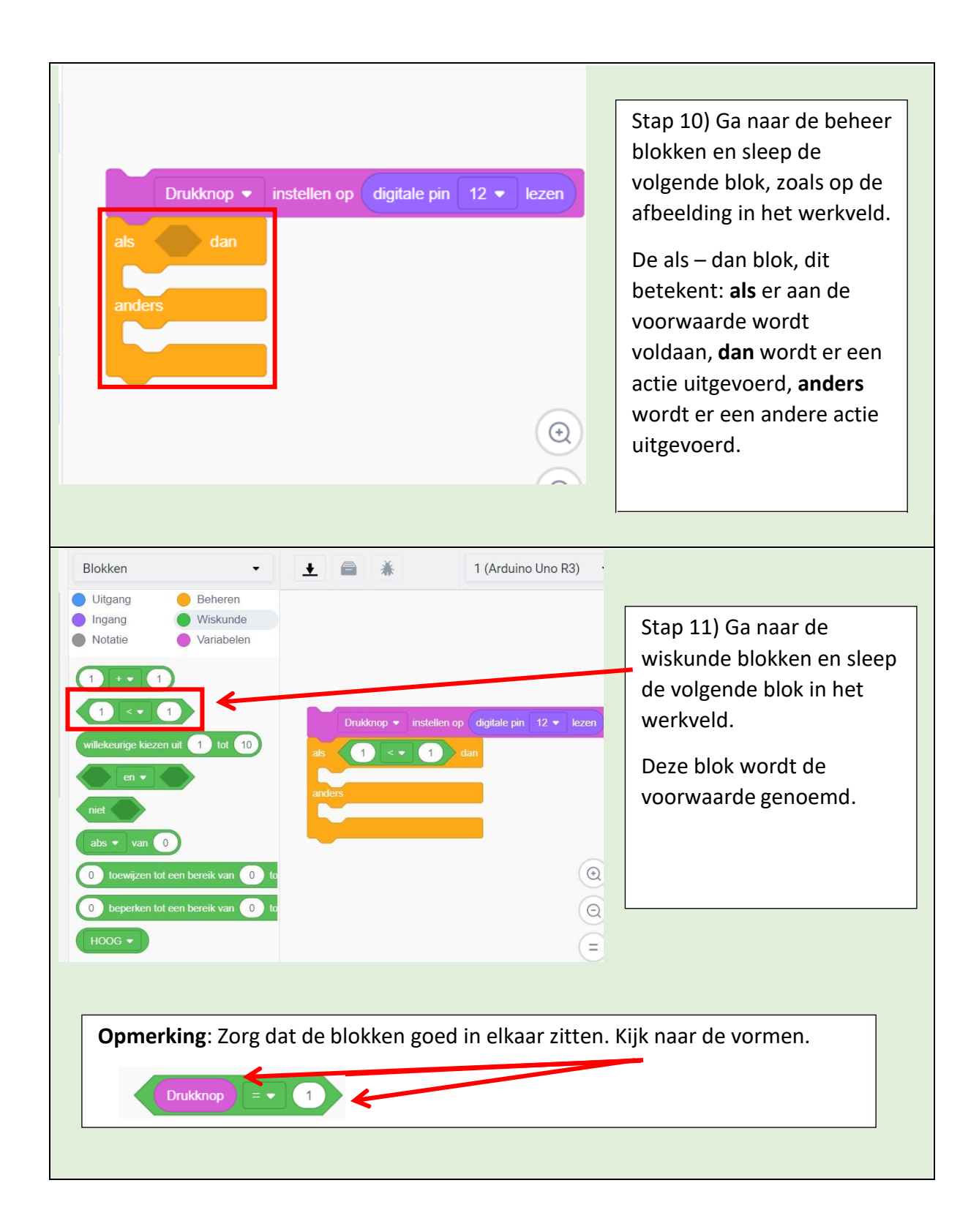

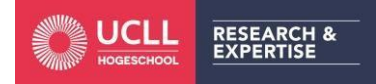

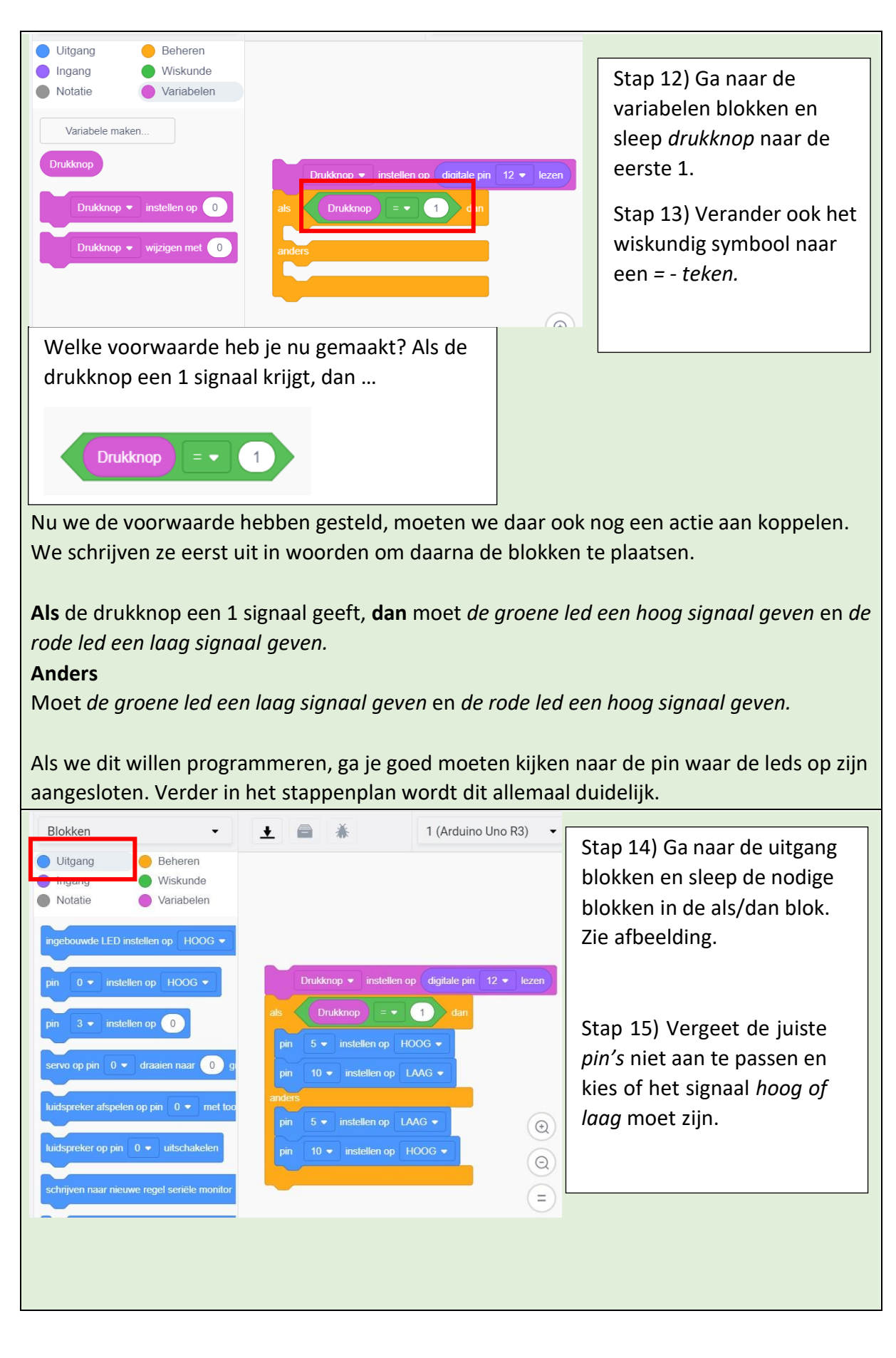

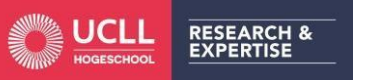

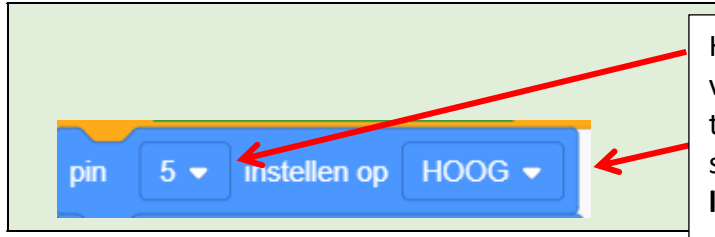

Hier kan je de **digitale PIN's** instellen van 0 tot 13. Die kan je ook terugvinden op je Arduino. Ook het signaal kan je hier wijzigen: **hoog of laag.**

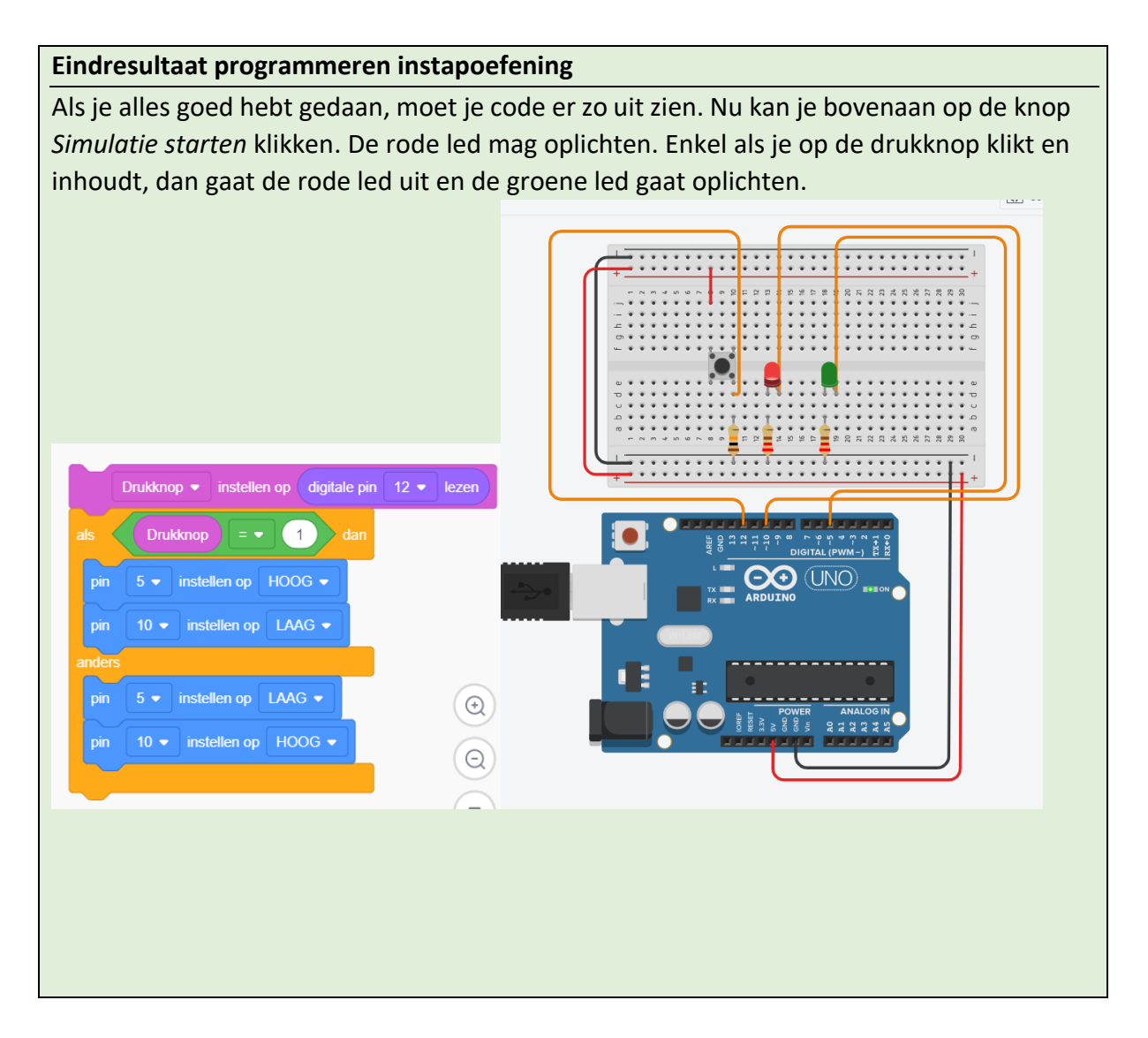

Als je de instapoefening klaar hebt, dan moet je nakijken of deze effectief werkt. Bouw de schakeling in het echt op met de Arduino starter kit. Upload je programma naar de Arduino. Op de volgende pagina staat uitgelegd hoe je een programma moet uploaden.

TESTEN MAAR!

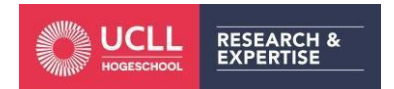

# Programma uploaden naar de Arduino

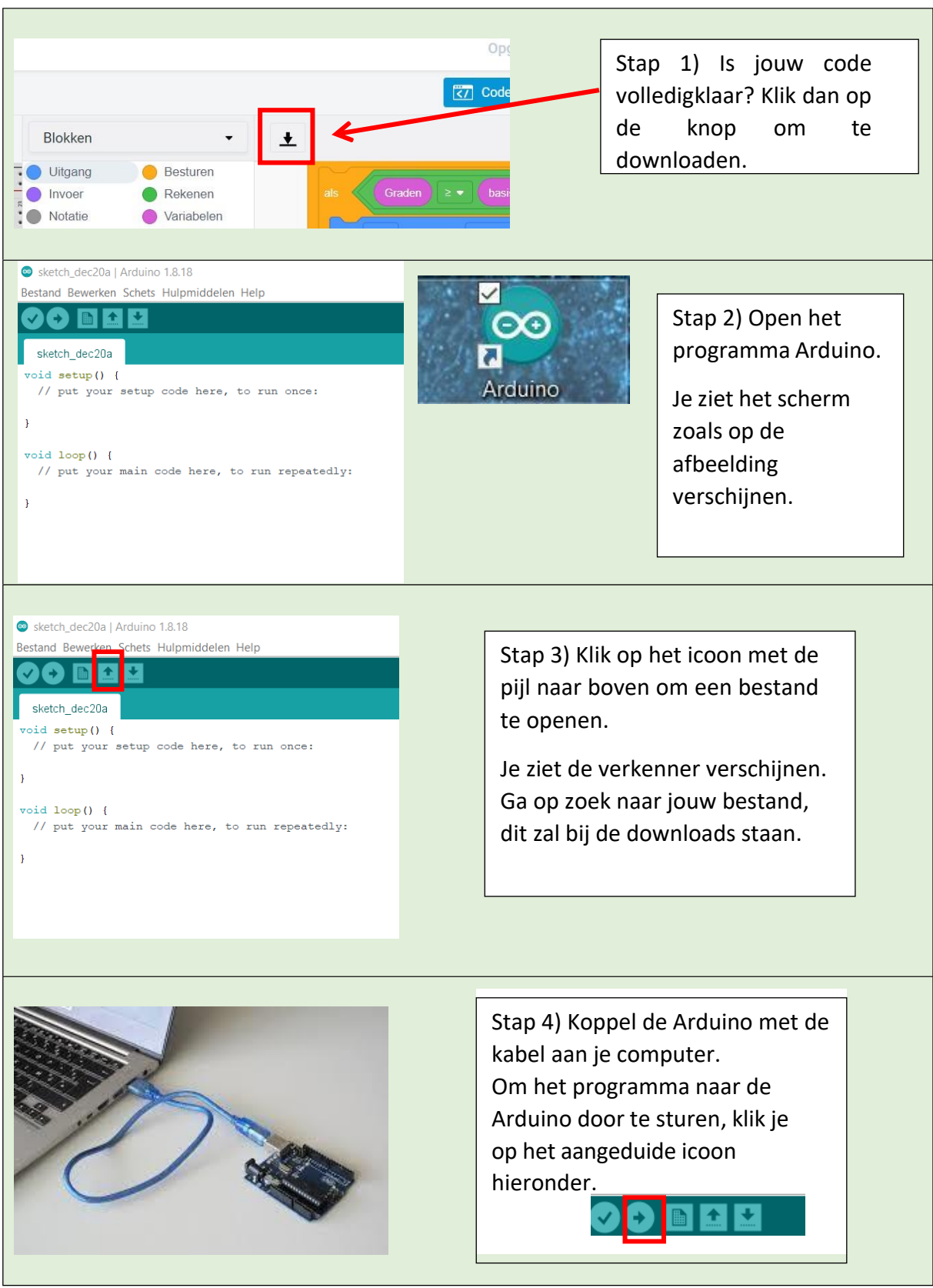

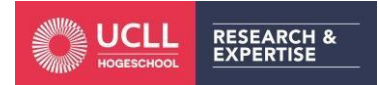

*Hogeschool UCLL Lerarenopleiding Secundair Onderwijs Campus Diepenbeek* Project: De biomeiler

# Oefening 1: Temperatuur meten in de biomeiler

Probleemfase: We willen in onze biomeiler niet steeds handmatig de temperatuur meten. Het moet sneller en automatisch gaan. We zouden ook een indicatie willen van de temperatuur zodat we in één oogwenk zien of de temperatuur boven/onder een bepaalde waarde ligt, zonder te weten wat de exacte temperatuur is.

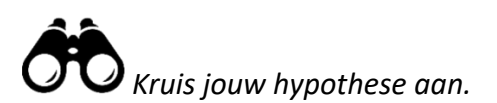

Waarom hebben we ook de temperatuur van de omgeving nodig?

- We zijn niet veel met dit gegeven maar het is interessant om te weten.
- D Dit is om te kunnen vergelijken met de temperatuur uit de biomeiler.
- Dit is om de temperatuurschommelingen in het klaslokaal in kaart te brengen.

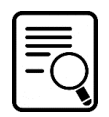

Hieronder vind je het stappenplan om de schakeling voor de omgevingstemperatuur te bouwen. Ook het programmeren van de Arduino is aan jullie. Je hebt de temperatuur in het klaslokaal nodig om in je notitieverslag in te vullen. Later vergelijk je de omgevingstemperatuur met de temperatuur in de biomeiler. Bij twijfels of onduidelijkheden vraag je hulp aan de leerkracht!

Opdracht: *Bouw eerst onderstaande schakeling in Tinkercad.*

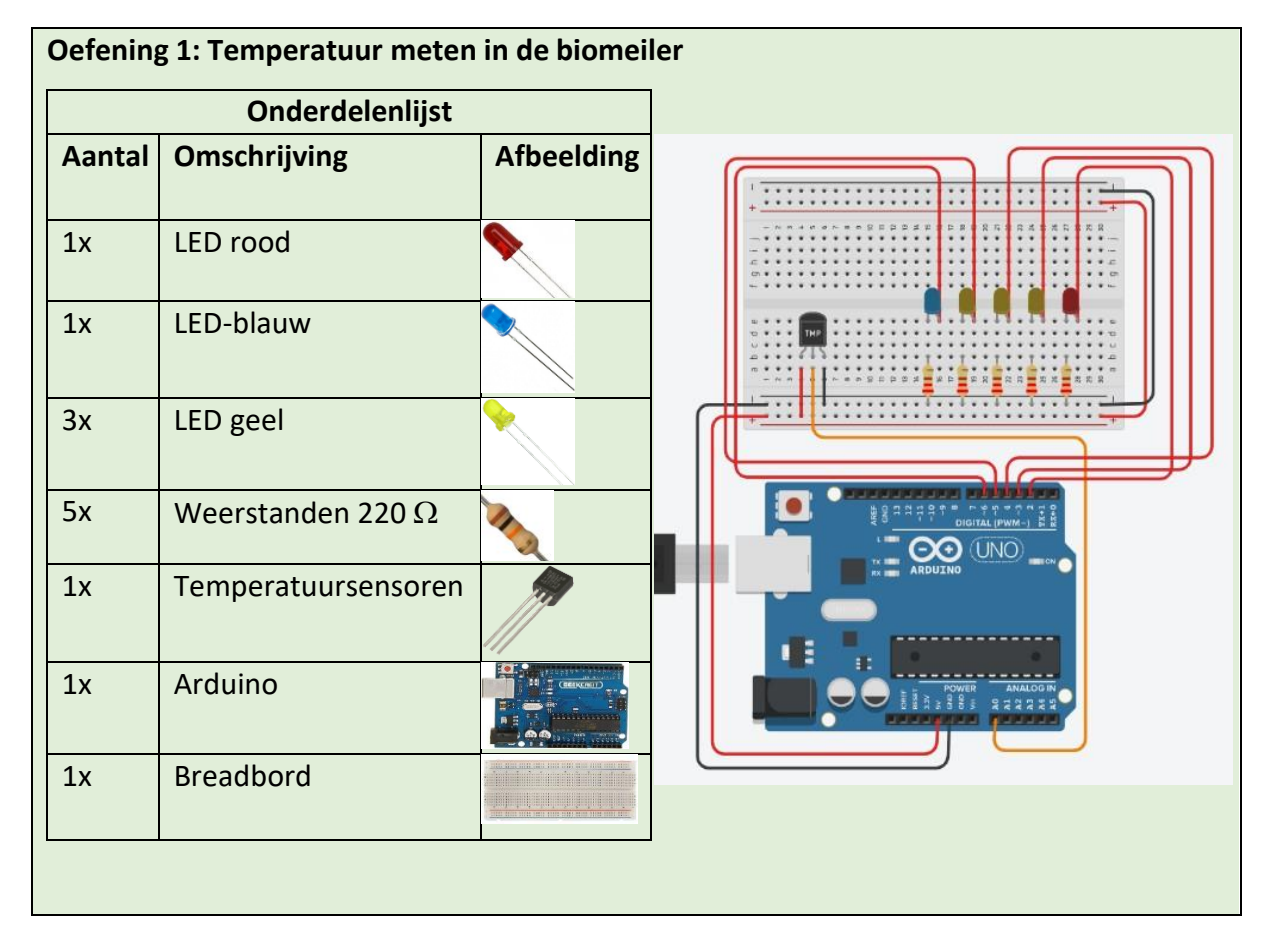

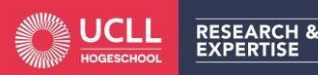

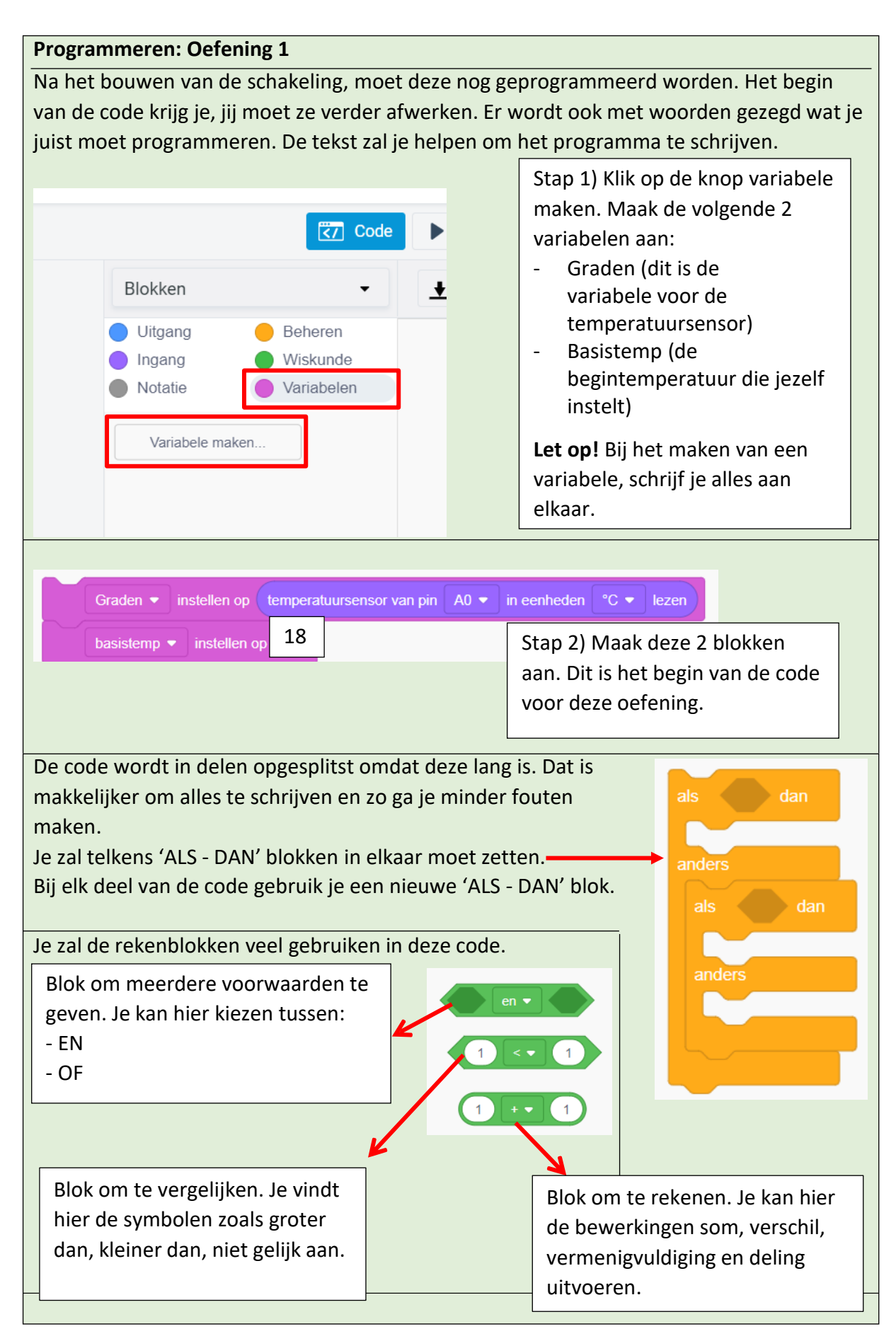

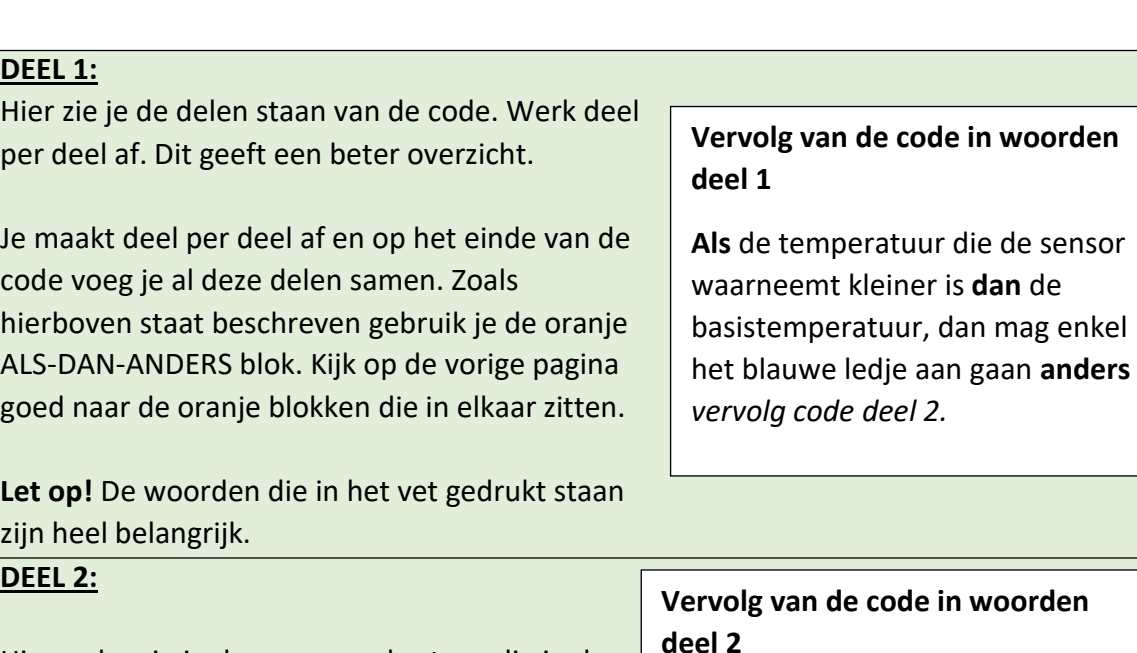

Hieronder zie je de voorwaarde staan die in de ALS-DAN-ANDERS blok moet komen. Je krijgt de blokkenal cadeau, je moet zelf de witte vakjes nog invullen.

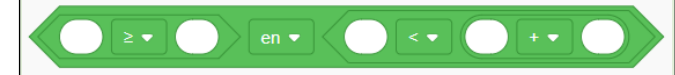

# **Vervolg van de code in woorden deel 2**

**Als** de temperatuur groter of gelijk is aan de basistemperatuur **EN** de temperatuur is kleiner dan de basistemperatuur plus 2, **dan** zal het blauwe ledje en het eerste gele ledje oplichten. **Anders** *vervolg code deel 3*

# **DEEL 3:**

Hieronder zie je de voorwaarde staan die in de ALS-DAN-ANDER blok moet komen. Je krijgt de blokken al cadeau, je moet zelf de witte vakjes nog invullen.

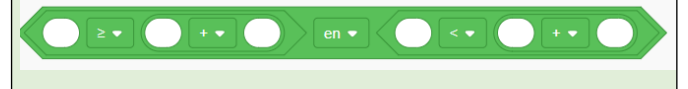

# **DEEL 4:**

Hieronder zie je de voorwaarde staan die in de ALS-DAN-ANDERS blok moet komen. Je krijgt de blokken al cadeau, je moet zelf de witte vakjes nog invullen.

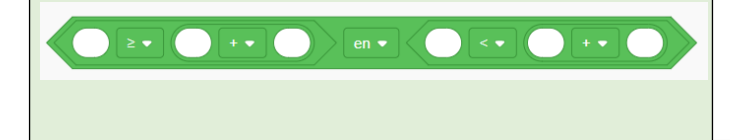

# **Vervolg van de code in woorden deel 3**

**Als** de temperatuur groter of gelijk is aan de basistemperatuur plus 2 **EN**  de temperatuur is kleiner dan de basistemperatuur plus 4, **dan** zal het blauwe ledje en het 1<sup>ste</sup> en 2<sup>de</sup> gele ledje oplichten. **Anders** *Vervolg code deel 4*

# **Vervolg van de code in woordendeel 4**

**Als** de temperatuur groter of gelijk is aan de basistemperatuur plus 4 **EN** de temperatuur is kleiner dan debasistemperatuur plus 6, **dan** zal het blauwe ledje en alle gele ledjes. **Anders**  *vervolg code deel 5*

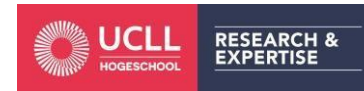

*Hogeschool UCLL Lerarenopleiding Secundair Onderwijs Campus Diepenbeek* Project: De biomeiler

## **DEEL 5:**

Dit is het laatste deel van de code. Hier kies je **Vervolg van de code in woorden** niet voor het ALS-DAN blok met anders, maar

hieronder ziet.

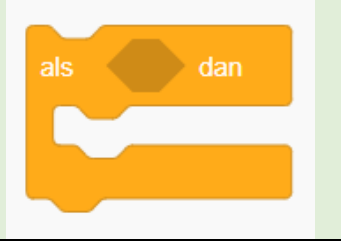

neem je het ALS-<br>**Als** de temperatuur groter is dan DAN blok zonder **de basistemperatuur plus 6, dan**<br>anders. Zoals je dan de basistemperatuur plus 6, dan moeten alle ledies oplichten dan and moeten alle ledjes oplichten.

Zijn al je deelcodes klaar? Dan hang je al de blokken aan elkaar. De 2 paarse blokken, die je in het begin hebt gemaakt, zet je boven de oranje als-dan-anders blokken. Alle blokken moeten aan elkaar hangen anders worden ze niet opgenomen in onze code.

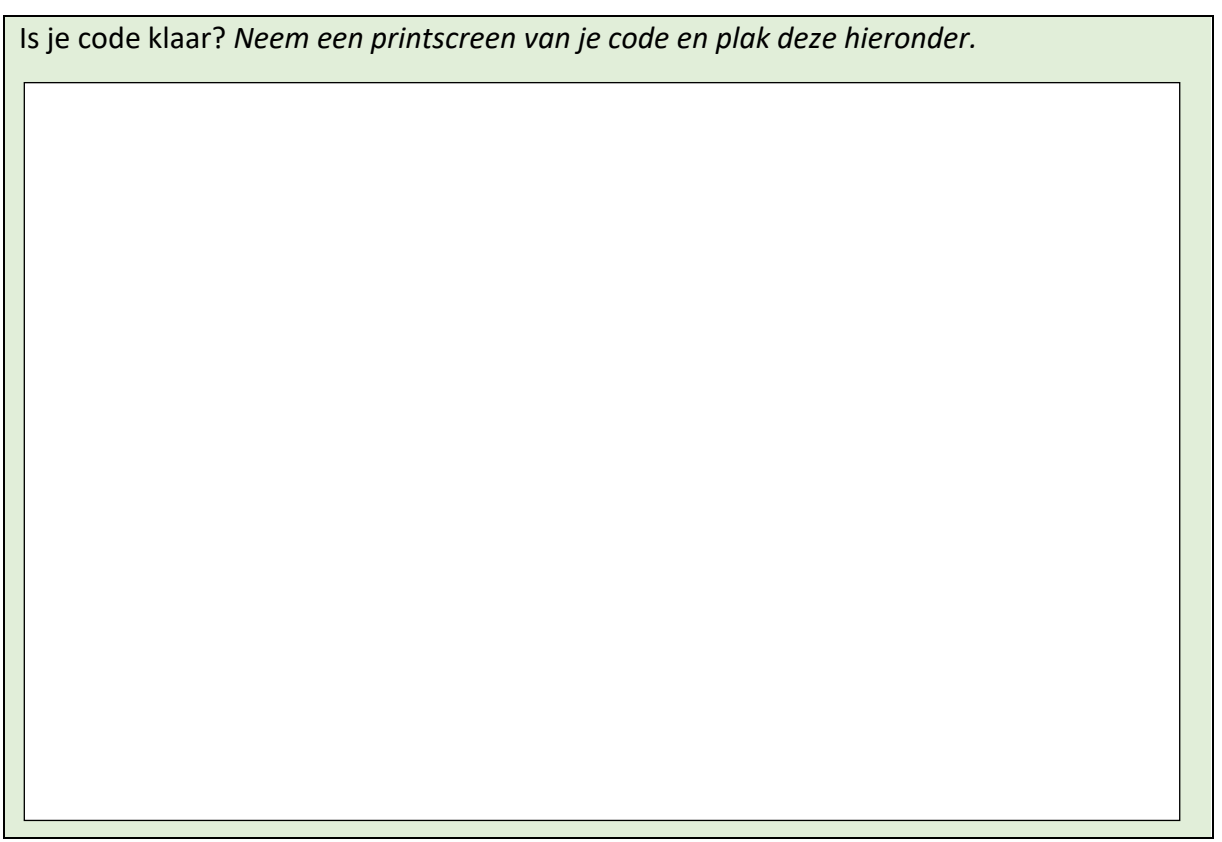

Als je oefening 1 klaar hebt, dan moet je kijken of deze ook effectief werkt. Bouw de schakeling in het echt op met de Arduino starter kit. Kijk in de onderdelenlijst wat je allemaal nodig hebt en bouw de schakeling. Upload je programma naar de Arduino.

TESTEN MAAR!

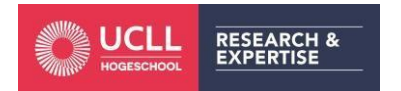

Hoe vond je deze module? Duid de smiley hieronder aan.

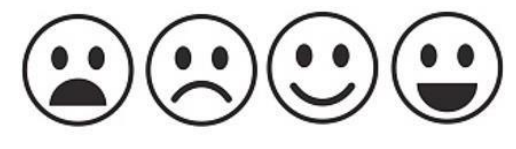

Wat ging er goed?

Wat kon beter?

Je hebt de schakeling voor de temperatuur in het klaslokaal gebouwd en geprogrammeerd. Je zal jouw realisatie moeten presenteren aan de rest van de klas. Hieronder staan enkele vragen die je kunnen helpen bij het presenteren. Bekijk ze samen in je groepje en beantwoordt ze.

\_\_\_\_\_\_\_\_\_\_\_\_\_\_\_\_\_\_\_\_\_\_\_\_\_\_\_\_\_\_\_\_\_\_\_\_\_\_\_\_\_\_\_\_\_\_\_\_\_\_\_\_\_\_\_\_\_\_\_\_\_\_\_\_\_\_\_\_\_\_\_\_\_\_

\_\_\_\_\_\_\_\_\_\_\_\_\_\_\_\_\_\_\_\_\_\_\_\_\_\_\_\_\_\_\_\_\_\_\_\_\_\_\_\_\_\_\_\_\_\_\_\_\_\_\_\_\_\_\_\_\_\_\_\_\_\_\_\_\_\_\_\_\_\_\_\_\_\_

\_\_\_\_\_\_\_\_\_\_\_\_\_\_\_\_\_\_\_\_\_\_\_\_\_\_\_\_\_\_\_\_\_\_\_\_\_\_\_\_\_\_\_\_\_\_\_\_\_\_\_\_\_\_\_\_\_\_\_\_\_\_\_\_\_\_\_\_\_\_\_\_\_\_

\_\_\_\_\_\_\_\_\_\_\_\_\_\_\_\_\_\_\_\_\_\_\_\_\_\_\_\_\_\_\_\_\_\_\_\_\_\_\_\_\_\_\_\_\_\_\_\_\_\_\_\_\_\_\_\_\_\_\_\_\_\_\_\_\_\_\_\_\_\_\_\_\_\_

\_\_\_\_\_\_\_\_\_\_\_\_\_\_\_\_\_\_\_\_\_\_\_\_\_\_\_\_\_\_\_\_\_\_\_\_\_\_\_\_\_\_\_\_\_\_\_\_\_\_\_\_\_\_\_\_\_\_\_\_\_\_\_\_\_\_\_\_\_\_\_\_\_\_

\_\_\_\_\_\_\_\_\_\_\_\_\_\_\_\_\_\_\_\_\_\_\_\_\_\_\_\_\_\_\_\_\_\_\_\_\_\_\_\_\_\_\_\_\_\_\_\_\_\_\_\_\_\_\_\_\_\_\_\_\_\_\_\_\_\_\_\_\_\_\_\_\_\_

\_\_\_\_\_\_\_\_\_\_\_\_\_\_\_\_\_\_\_\_\_\_\_\_\_\_\_\_\_\_\_\_\_\_\_\_\_\_\_\_\_\_\_\_\_\_\_\_\_\_\_\_\_\_\_\_\_\_\_\_\_\_\_\_\_\_\_\_\_\_\_\_\_\_

\_\_\_\_\_\_\_\_\_\_\_\_\_\_\_\_\_\_\_\_\_\_\_\_\_\_\_\_\_\_\_\_\_\_\_\_\_\_\_\_\_\_\_\_\_\_\_\_\_\_\_\_\_\_\_\_\_\_\_\_\_\_\_\_\_\_\_\_\_\_\_\_\_\_

\_\_\_\_\_\_\_\_\_\_\_\_\_\_\_\_\_\_\_\_\_\_\_\_\_\_\_\_\_\_\_\_\_\_\_\_\_\_\_\_\_\_\_\_\_\_\_\_\_\_\_\_\_\_\_\_\_\_\_\_\_\_\_\_\_\_\_\_\_\_\_\_\_\_

\_\_\_\_\_\_\_\_\_\_\_\_\_\_\_\_\_\_\_\_\_\_\_\_\_\_\_\_\_\_\_\_\_\_\_\_\_\_\_\_\_\_\_\_\_\_\_\_\_\_\_\_\_\_\_\_\_\_\_\_\_\_\_\_\_\_\_\_\_\_\_\_\_\_

\_\_\_\_\_\_\_\_\_\_\_\_\_\_\_\_\_\_\_\_\_\_\_\_\_\_\_\_\_\_\_\_\_\_\_\_\_\_\_\_\_\_\_\_\_\_\_\_\_\_\_\_\_\_\_\_\_\_\_\_\_\_\_\_\_\_\_\_\_\_\_\_\_\_

\_\_\_\_\_\_\_\_\_\_\_\_\_\_\_\_\_\_\_\_\_\_\_\_\_\_\_\_\_\_\_\_\_\_\_\_\_\_\_\_\_\_\_\_\_\_\_\_\_\_\_\_\_\_\_\_\_\_\_\_\_\_\_\_\_\_\_\_\_\_\_\_\_\_

- Wat zou je anders hebben aangepakt bij het bouwen van de schakeling?

- Waar liep je tegenaan bij het bouwen van de schakeling?

- Waar ga je de schakeling plaatsen in het klaslokaal?
- Hoe wordt de Arduino uitgelezen?
- Wat is de beginwaarde in het programma? Met andere woorden wanneer zal enkel het blauwe ledje oplichten?

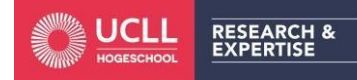

- Wat is het temperatuurverschil tussen de opeenvolgende ledjes?

\_\_\_\_\_\_\_\_\_\_\_\_\_\_\_\_\_\_\_\_\_\_\_\_\_\_\_\_\_\_\_\_\_\_\_\_\_\_\_\_\_\_\_\_\_\_\_\_\_\_\_\_\_\_\_\_\_\_\_\_\_\_\_\_\_\_\_\_\_\_\_\_\_\_

\_\_\_\_\_\_\_\_\_\_\_\_\_\_\_\_\_\_\_\_\_\_\_\_\_\_\_\_\_\_\_\_\_\_\_\_\_\_\_\_\_\_\_\_\_\_\_\_\_\_\_\_\_\_\_\_\_\_\_\_\_\_\_\_\_\_\_\_\_\_\_\_\_\_

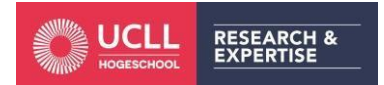

# Extra: Oefening 2 - Temperaturen vergelijken

We willen laten zien wanneer de temperatuur in de biomeiler lager is dan in de boiler/thermosfles. We willen dit zichtbaar maken door een ledje te laten oplichten.

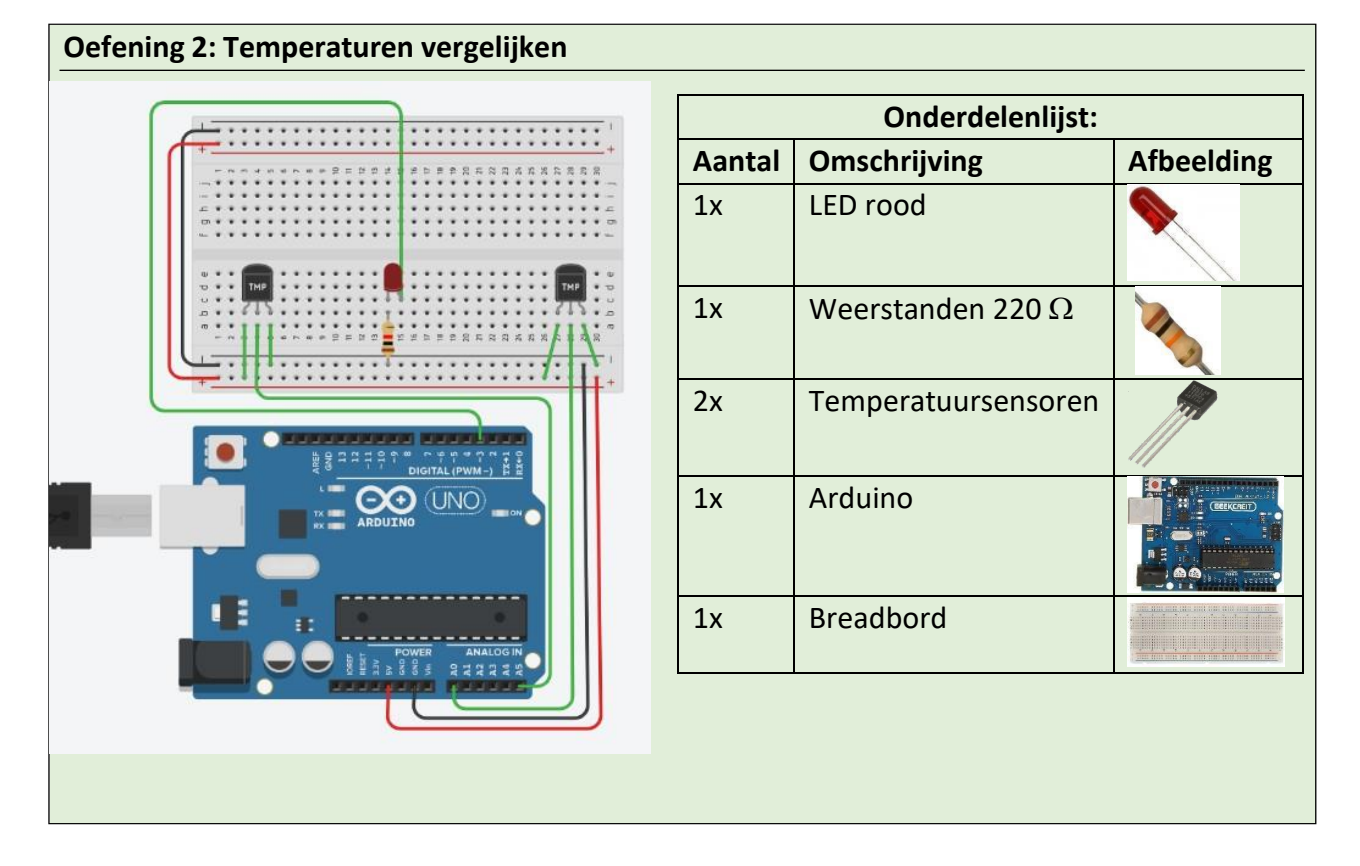

Bouw onderstaande schakeling in Tinkercad.

## **Temperatuursensor**

Voor deze schakeling gebruiken we 2 temperatuursensoren. De temperatuursensor heeft 3 aansluitingen:

- Links: Stroom (plus pool)
- Midden: Analoge signaal (analoge pin)
- Rechts: GND (min pool)

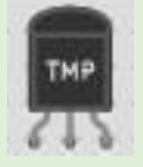

De temperatuursensor moet verbonden worden met een analoge pin omdat deze sensor analoge signalen geeft. Een analoog signaal kunnen meerdere waardes zijn. Bij een digitaal signaal zijn er maar 2 waardes mogelijk namelijk 0 en 1.

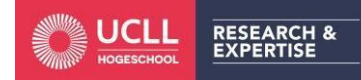

## **Programmeren: Oefening 2**

Na het bouwen van de schakeling moet deze nog geprogrammeerd worden. Het begin van de code krijg je, jij moet ze verder afwerken. Er wordt ook met woorden gezegd wat je juist moet programmeren. De tekst zal je helpen om het programma te schrijven.

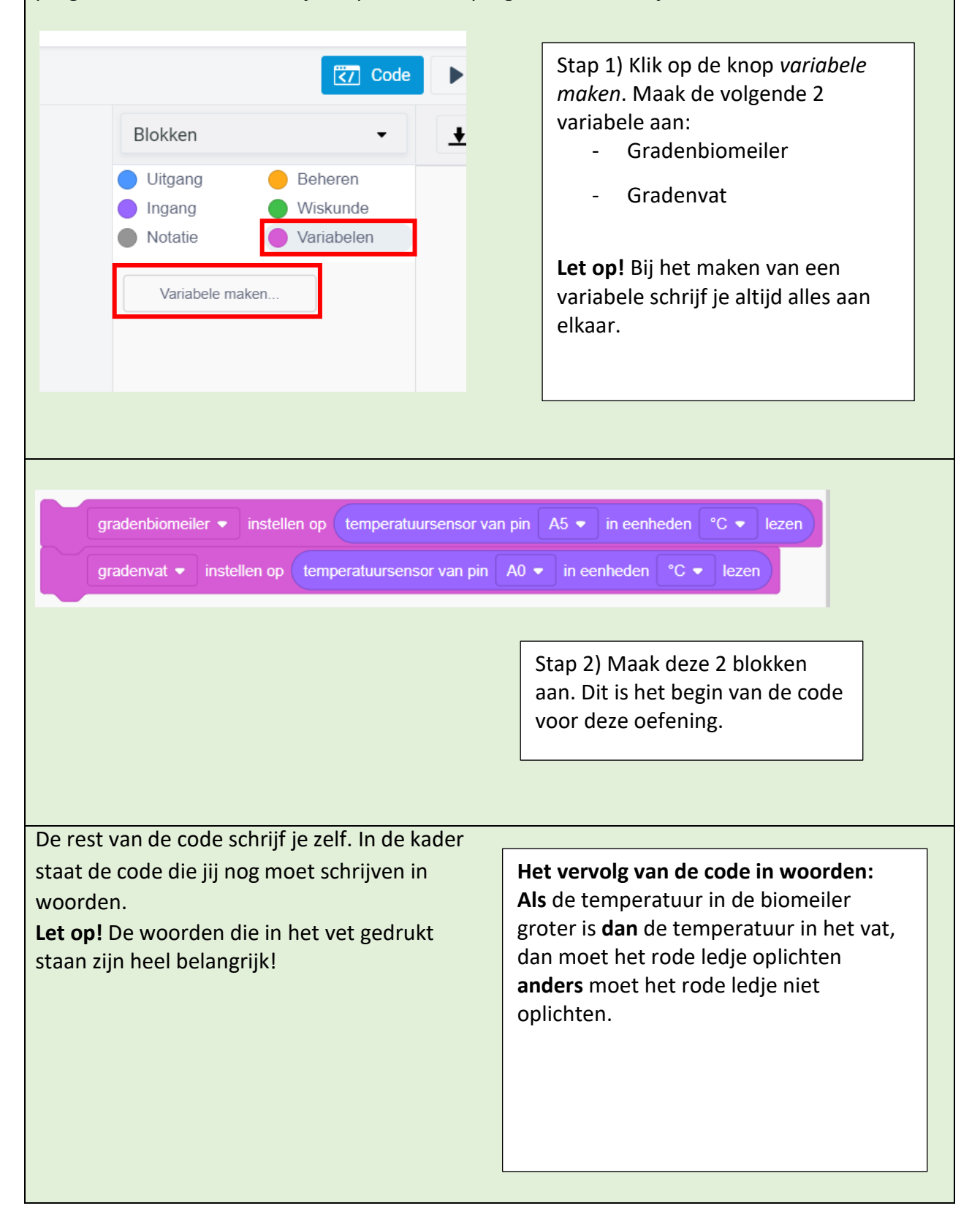

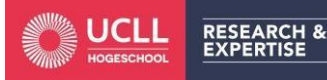

Is je code klaar? *Neem een printscreen van je code en plak deze hieronder.*

Als je oefening 2 klaar hebt, dan moet je kijken of deze ook effectief werkt. Bouw de schakeling in het echt op met de Arduino starter kit. Kijk in de onderdelenlijst wat je allemaal nodig hebt en bouw de schakeling. Upload je programma naar de Arduino.

TESTEN MAAR!

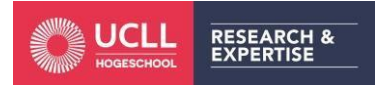

**Uitbreidingsoefening**: Voor de snelle werkers die wat extra tijd over hebben. Bedenk nu zelf een schakeling die je zou kunnen gebruiken in de biomeiler.

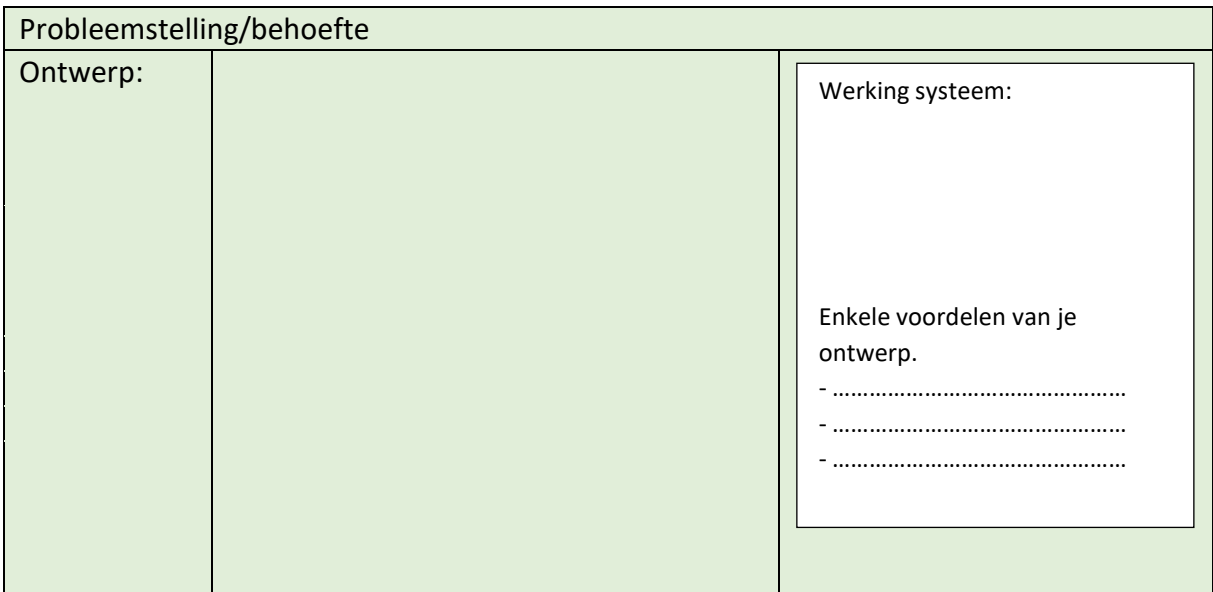

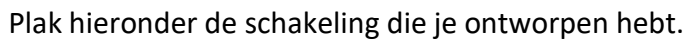

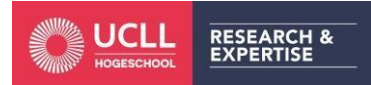

Plak hieronder de code van je opgebouwde schakeling.

Als je de uitbreidingsoefening klaar hebt, dan moet je nakijken of deze ook effectief werkt. Bouw de schakeling in het echt op met de Arduino starter kit. Kijk in de onderdelenlijst wat je allemaal nodig hebt en bouw de schakeling. Upload je programma naar de Arduino.

TESTEN MAAR!

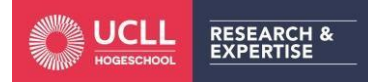

# Infofiches

In verdiepingsmodule 5 ga je programmeren met een Arduino. Je zal enkele elektrische componenten gebruiken om een schakeling op te bouwen. Hier vind je meer informatie over de werking van de verschillende elektrische componenten.

## Het breadbord

Een breadbord zal je altijd nodig hebben om je schakeling op te bouwen. Dit is een bord waarop je **tijdelijke elektronische schakelingen** kunt maken zonder daarvoor te moeten solderen, vastschroeven met kroonsteentjes… Je kan het vergelijken met een soort oefenbord. Een breadbord heeft twee rijen met gaatjes, zowel aan de linkerkant als aan de rechterkant. Aan beide kanten van de middengleuf zitten rijen van 5 gaatjes die zijn horizontaal met elkaar verbonden. De twee rijen aan de zijkanten (hier staat + en – bij) zijn verticaal met elkaar verbonden.

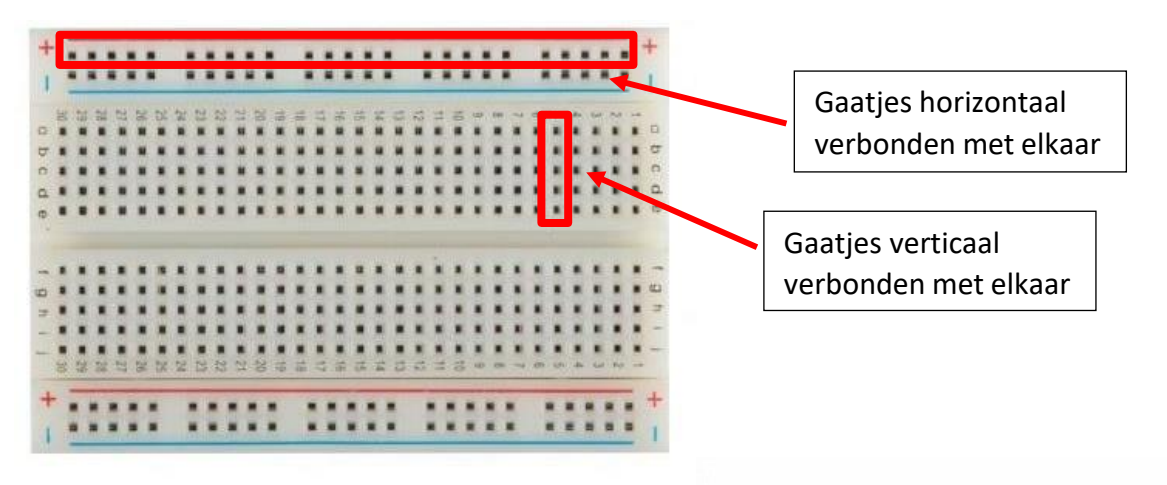

**Let op!** Erzijn ook breadborden waar de zijkanten (+ en -) niet over de volledige lengte van het breadbord met elkaar verbonden zijn. Je ziet dan een onderbreking in de rode en blauwe lijn.

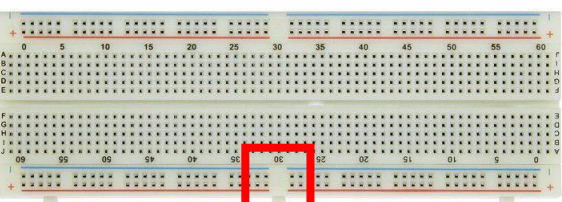

De verticale zijkanten worden vaak gebruikt om de plus (rood = 5V of 3,3V) en de minpool (blauw = GND) op aan te sluiten. De andere componenten worden meestal aangesloten in het midden van het breadbord. Zo is het makkelijker om langs de zijkanten voeding te voorzien voor de andere elektrische componenten in de schakeling.

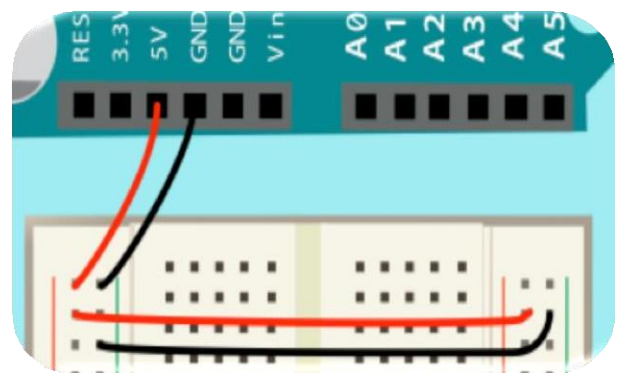

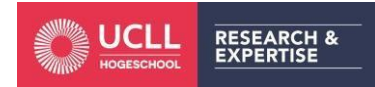

*Hogeschool UCLL Lerarenopleiding Secundair Onderwijs Campus Diepenbeek* Project: De biomeiler

## De LED

Wat is een led? De afkorting staat voor light emitting diode. Het is een elektronisch component dat we altijd nodig hebben als we met de Arduino gaan werken. De led heeft één heel belangrijke eigenschap waar we mee moeten rekening houden. Net als bij een diode is de led een **halfgeleider**. Wat houdt dit nu juist in? De spanning kan maar in **één richting** door de led te vloeien namelijk **van plus naar min**. Deze richting wordt ook wel de **doorlaatrichting** genoemd. De andere richting noem je de **sperrichting**.

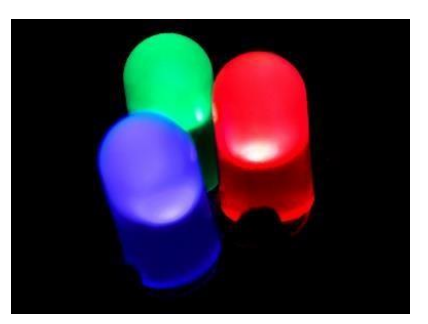

### **Symbool van een LED**

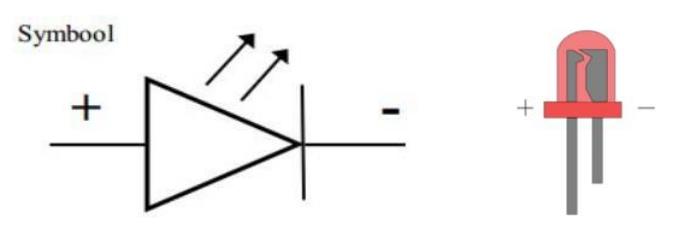

### **Onderdelen van een LED**

Voor zo'n klein component heeft de led best veel onderdelen. Er zijn enkele belangrijke onderdelen, namelijk de **anode (+)** en de **kathode (-).**

## **Hoe moet ik een LED aansluiten?**

Een led heeft een plus- en minpool net zoals een batterij. De pluspool wordt de **anode** genoemd en de minpool wordt de **kathode** genoemd.

Hoe herken je de plus- en minpool van de led?

- 1) Aan elke led is een afgevlakte zijde, dat is steeds de kathode.
- 2) De anode (+) is steeds het langste beentje van de led. De kathode (-) is daarentegen steeds het korte beentje van de led.

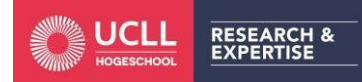

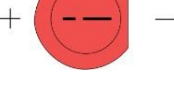

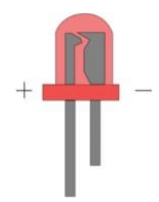

## De weerstand

### **Wat is een weerstand?**

Een weerstand vermindert de spanning in de stroomkring zodat alle andere componenten een juiste hoeveelheid spanning krijgen. De waarde van een weerstand wordt uitgedrukt in ohm (Ω). Hoe kleiner de waarde van de weerstand, hoe meer spanning de weerstand zal doorlaten.

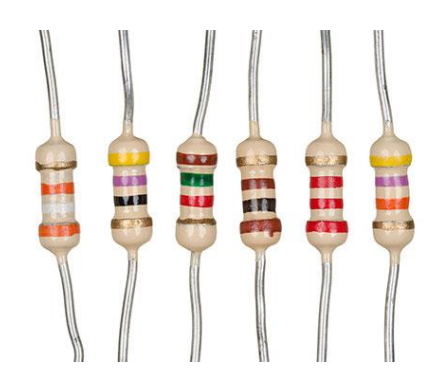

## Voorbeeld:

Een weerstand van 220 Ω zal meer spanning doorlaten dan een weerstand van 10 kΩ.

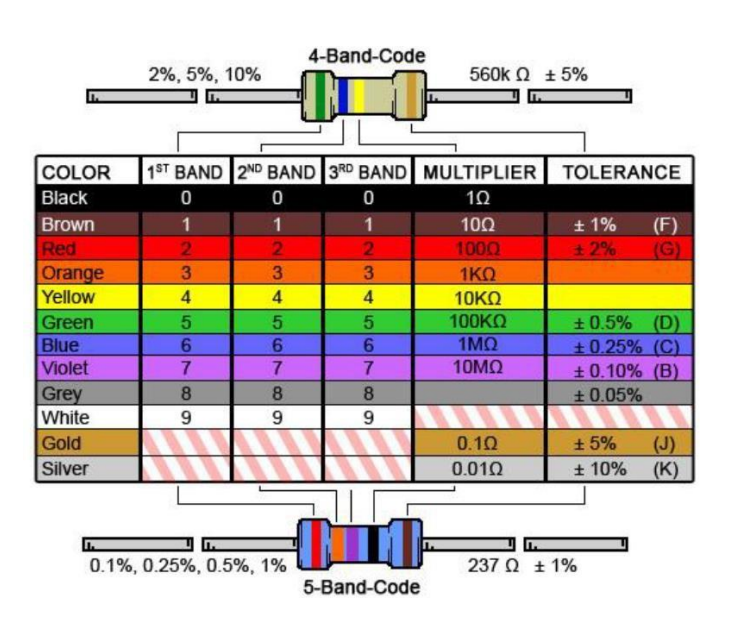

## **De kleurcode**

Je ziet op de weerstanden altijd gekleurde streepjes staan. Dat is een code om te weten hoeveel ohm deze weerstand heeft. Hier zie je een kleurentabel om af te lezen hoeveel ohm een weerstand heeft.

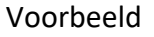

UCLL

**RESEARCH &**<br>EXPERTISE

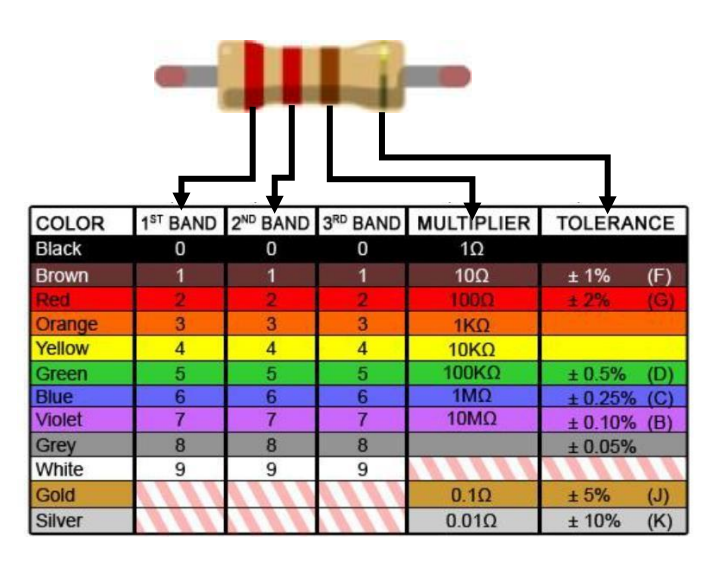

 $1<sup>ste</sup>$  band: rood = 2

 $2<sup>de</sup>$  band rood = 2

3<sup>de</sup> band: bruin = 10Ω vermenigvuldigingsfactor => in dit voorbeeld moet er één nul achter.

Gouden band = tolerantie

De weerstand is **220 Ω**

Hoe vond je deze module? Duid de smiley hieronder aan.

\_\_\_\_\_\_\_\_\_\_\_\_\_\_\_\_\_\_\_\_\_\_\_\_\_\_\_\_\_\_\_\_\_\_\_\_\_\_\_\_\_\_\_\_\_\_\_\_\_\_\_\_\_\_\_\_\_\_\_\_\_\_\_\_\_\_\_\_\_\_\_\_\_\_\_\_\_

\_\_\_\_\_\_\_\_\_\_\_\_\_\_\_\_\_\_\_\_\_\_\_\_\_\_\_\_\_\_\_\_\_\_\_\_\_\_\_\_\_\_\_\_\_\_\_\_\_\_\_\_\_\_\_\_\_\_\_\_\_\_\_\_\_\_\_\_\_\_\_\_\_\_\_\_\_

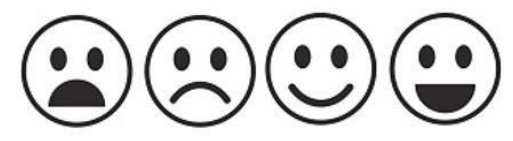

Wat ging er goed?

Wat kon beter?

Inkleurmodel van verdiepingsmodule 5:

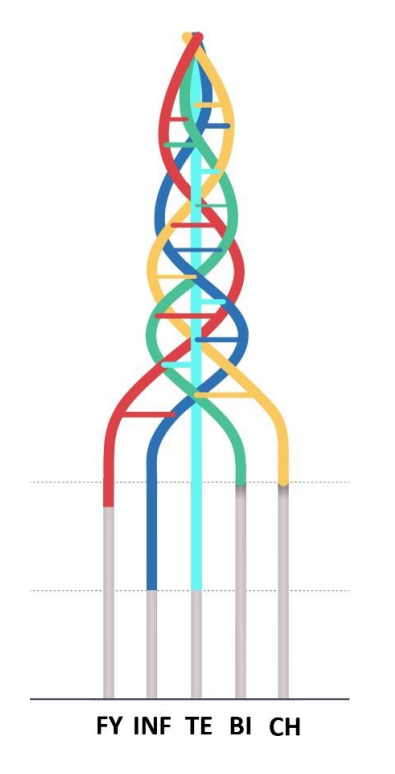

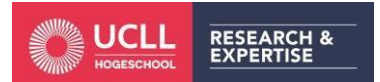

# Verklarende woordenlijst

Noteer hieronder de moeilijke woorden en hun betekenis die je in deze module tegenkomt.

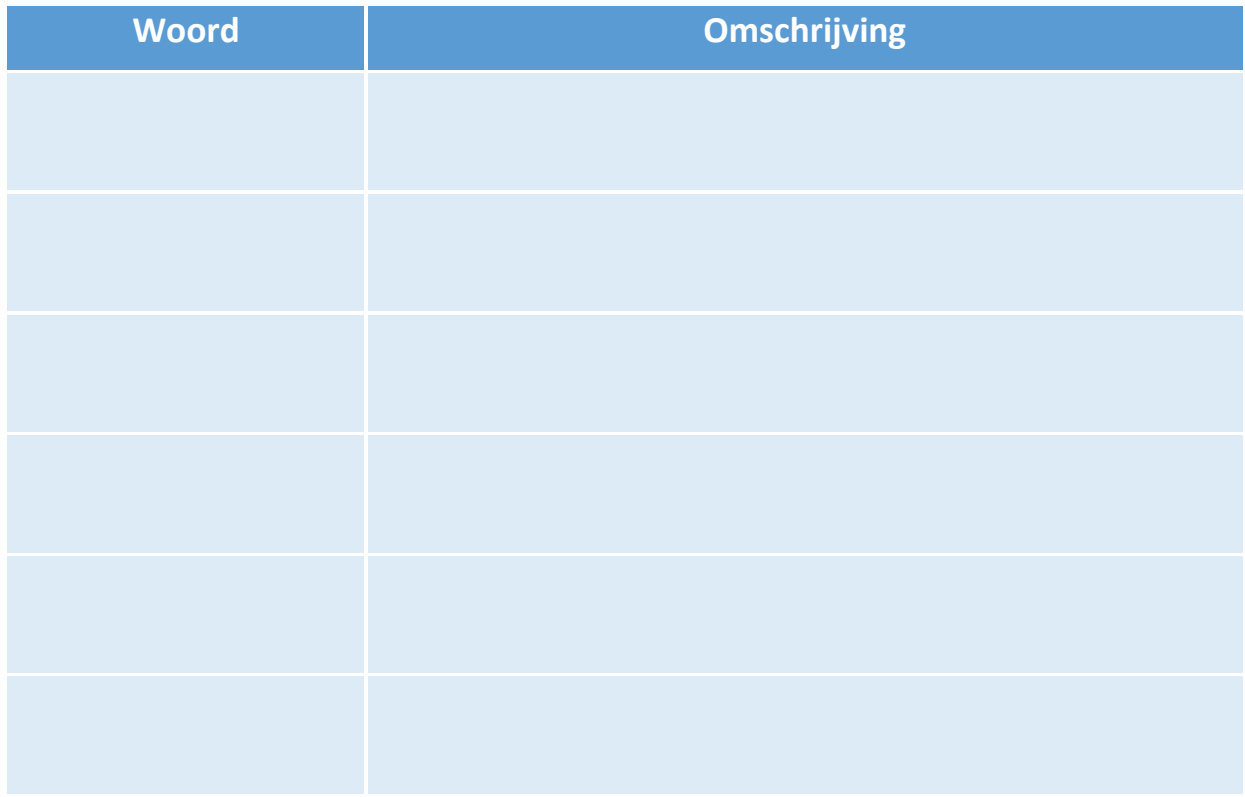

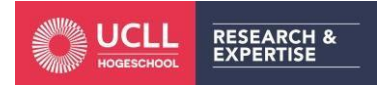